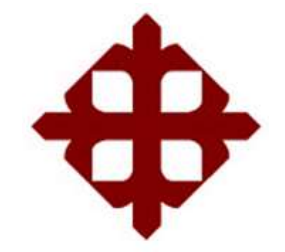

# **UNIVERSIDAD CATÓLICA DE SANTIAGO DE GUAYAQUIL**

FACULTAD DE EDUCACIÓN TÉCNICA PARA EL DESARROLLO CARRERA DE INGENIERÍA EN TELECOMUNICACIONES

TEMA:

**Diseño e implementación de una aplicación móvil para el seguimiento de buses de transportación urbana del corredor vial 108 en la ciudad de Guayaquil**

AUTOR:

Grunauer Carrillo, Carlos Andrés

Trabajo de Titulación previo a la obtención del título de **INGENIERO EN TELECOMUNICACIONES**

> TUTOR: M. Sc. Romero Rosero, Carlos Bolívar

> > Guayaquil, Ecuador

2 de marzo del 2020

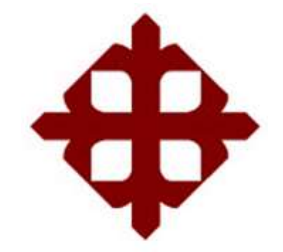

# **UNIVERSIDAD CATÓLICA**

# **DE SANTIAGO DE GUAYAQUIL**

FACULTAD DE EDUCACIÓN TÉCNICA PARA EL DESARROLLO CARRERA DE INGENIERÍA EN TELECOMUNICACIONES

# **CERTIFICACIÓN**

Certificamos que el presente trabajo fue realizado en su totalidad por el Sr. **Grunauer Carrillo, Carlos Andrés** como requerimiento para la obtención del título de **INGENIERO EN TELECOMUNICACIONES**.

TUTOR

\_\_\_\_\_\_\_\_\_\_\_\_\_\_\_\_\_\_\_\_\_\_\_\_ M. Sc. Romero Rosero, Carlos Bolívar

DIRECTOR DE CARRERA

\_\_\_\_\_\_\_\_\_\_\_\_\_\_\_\_\_\_\_\_\_\_\_\_ M. Sc. Heras Sánchez, Miguel Armando

Guayaquil, 2 de marzo del 2020

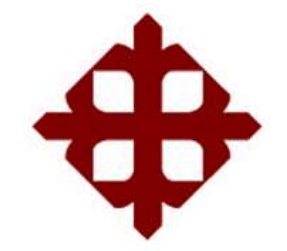

# **UNIVERSIDAD CATÓLICA DE SANTIAGO DE GUAYAQUIL**

FACULTAD DE EDUCACIÓN TÉCNICA PARA EL DESARROLLO CARRERA DE INGENIERÍA EN TELECOMUNICACIONES

# **DECLARACIÓN DE RESPONSABILIDAD**

Yo, **Grunauer Carrillo, Carlos Andrés**

# **DECLARÓ QUE:**

El trabajo de titulación: **"Diseño e implementación de una aplicación móvil para el seguimiento de buses de transportación urbana del corredor vial 108 en la ciudad de Guayaquil",** previo a la obtención del Título de **Ingeniero en Telecomunicaciones**, ha sido desarrollado respetando derechos intelectuales de terceros conforme las citas que constan en el documento, cuyas fuentes se incorporan en las referencias o bibliografías. Consecuentemente este trabajo es de mi total autoría.

En virtud de esta declaración, me responsabilizo del contenido, veracidad y alcance del Trabajo de Titulación referido.

Guayaquil, 2 de marzo del 2020

EL AUTOR

GRUNAUER CARRILLO, CARLOS ANDRÉS

\_\_\_\_\_\_\_\_\_\_\_\_\_\_\_\_\_\_\_\_\_\_\_

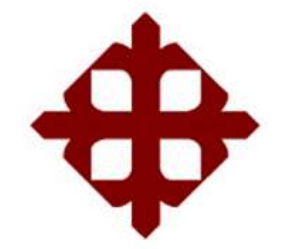

# **UNIVERSIDAD CATÓLICA DE SANTIAGO DE GUAYAQUIL**

FACULTAD DE EDUCACIÓN TÉCNICA PARA EL DESARROLLO CARRERA DE INGENIERÍA EN TELECOMUNICACIONES

# **AUTORIZACIÓN**

# Yo, **Grunauer Carrillo, Carlos Andrés**

Autorizó a la Universidad Católica de Santiago de Guayaquil, la publicación, en la biblioteca de la institución del Trabajo de Titulación: **"Diseño e implementación de una aplicación móvil para el seguimiento de buses de transportación urbana del corredor vial 108 en la ciudad de Guayaquil"**, cuyo contenido, ideas y criterios son de mi exclusiva responsabilidad y total autoría.

Guayaquil, 2 de marzo del 2020

EL AUTOR

GRUNAUER CARRILLO, CARLOS ANDRÉS

\_\_\_\_\_\_\_\_\_\_\_\_\_\_\_\_\_\_\_\_\_\_\_

## **REPORTE DE URKUND**

Informe del Trabajo de Titulación de la Carrera de Ingeniería en Telecomunicaciones, con **4 %** de coincidencias perteneciente al estudiante, **GRUNAUER CARRILLO CARLOS ANDRÉS.**

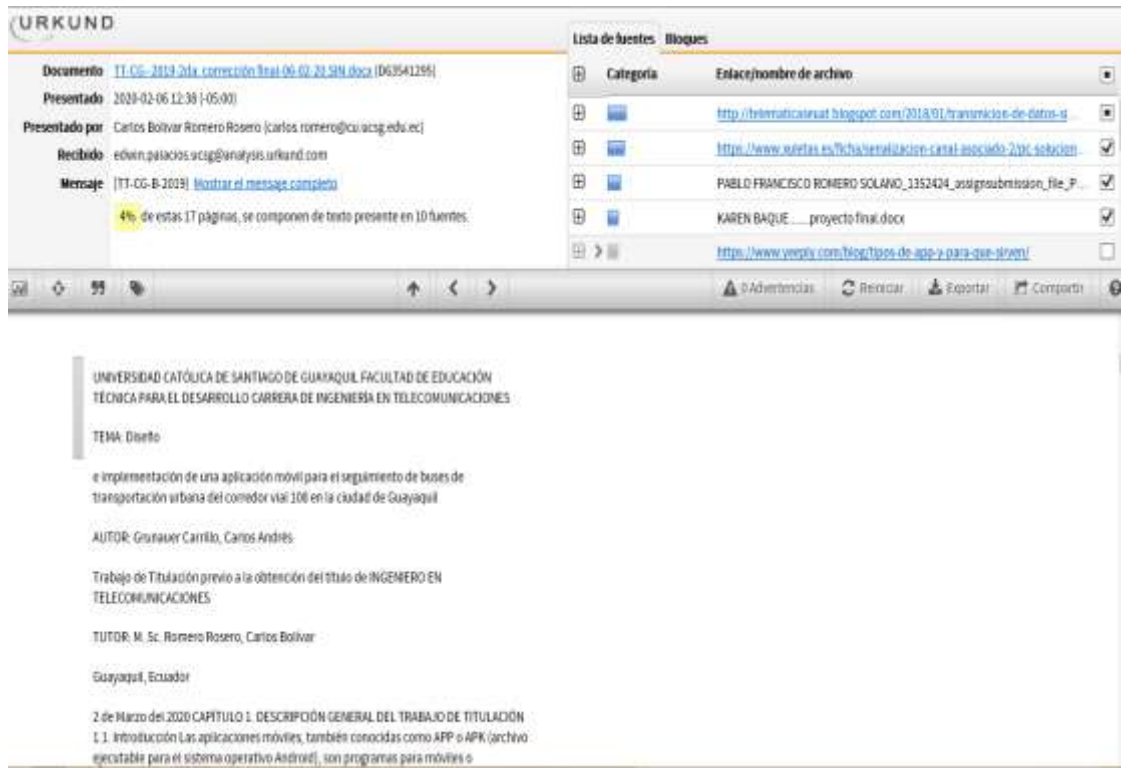

Atte.

Ing. Carlos Romero Rosero. Profesor Titular Principal – Tutor.

### **DEDICATORIA**

Dedico este trabajo de titulación a Dios por haberme dado una maravillosa familia, a mis padres por su sacrificio, paciencia y gran amor que me han brindado y me brindan cada día, por guiarme en el camino correcto, a mis amigos, quienes me han apoyado en todo y a mis maestros por su valiosa enseñanza en el transcurso de mi carrera. A todos ellos les dedico este trabajo de titulación.

## EL AUTOR

## GRUNAUER CARRILLO, CARLOS ANDRÉS

\_\_\_\_\_\_\_\_\_\_\_\_\_\_\_\_\_\_\_\_\_\_\_

## **AGRADECIMIENTO**

Agradezco primero a Dios por haberme dado las fuerzas de seguir adelante, a mis padres quienes me apoyaron en cada etapa de mi carrera, a los maestros por sus enseñanzas las cuales fueron fundamentales para lograr culminar mi carrera, a mi tutor el Ing. Carlos Romero por sus consejos, ayudas e ideas las cuales fueron de gran ayuda en mi trabajo de titulación y sobre todo a la paciencia que me brindó en cada revisión de mi trabajo de titulación.

## EL AUTOR

## \_\_\_\_\_\_\_\_\_\_\_\_\_\_\_\_\_\_\_\_\_\_\_ GRUNAUER CARRILLO, CARLOS ANDRÉS

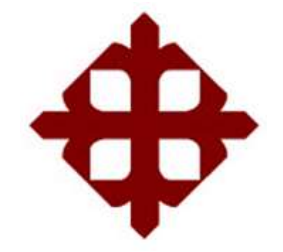

**UNIVERSIDAD CATÓLICA** 

# **DE SANTIAGO DE GUAYAQUIL**

FACULTAD DE EDUCACIÓN TÉCNICA PARA EL DESARROLLO CARRERA DE INGENIERÍA EN TELECOMUNICACIONES

# **TRIBUNAL DE SUSTENTACIÓN**

f. <u>\_\_\_\_\_\_\_\_\_\_\_\_\_\_\_\_\_\_\_\_\_\_\_\_\_\_</u>

**M. Sc. ROMERO PAZ, MANUEL DE JESUS** DECANO

f. \_\_\_\_\_\_\_\_\_\_\_\_\_\_\_\_\_\_\_\_\_\_\_\_\_\_\_\_\_ **M. Sc. PALACIOS MELÉNDEZ, EDWIN FERNANDO** COORDINADOR DEL ÁREA

f. <u>\_\_\_\_\_\_\_\_\_\_\_\_\_\_\_\_\_\_\_\_\_\_\_\_\_\_\_</u>

**M. Sc. CORDOVA RIVADENEIRA, LUIS SILVIO** OPONENTE

# Índice General

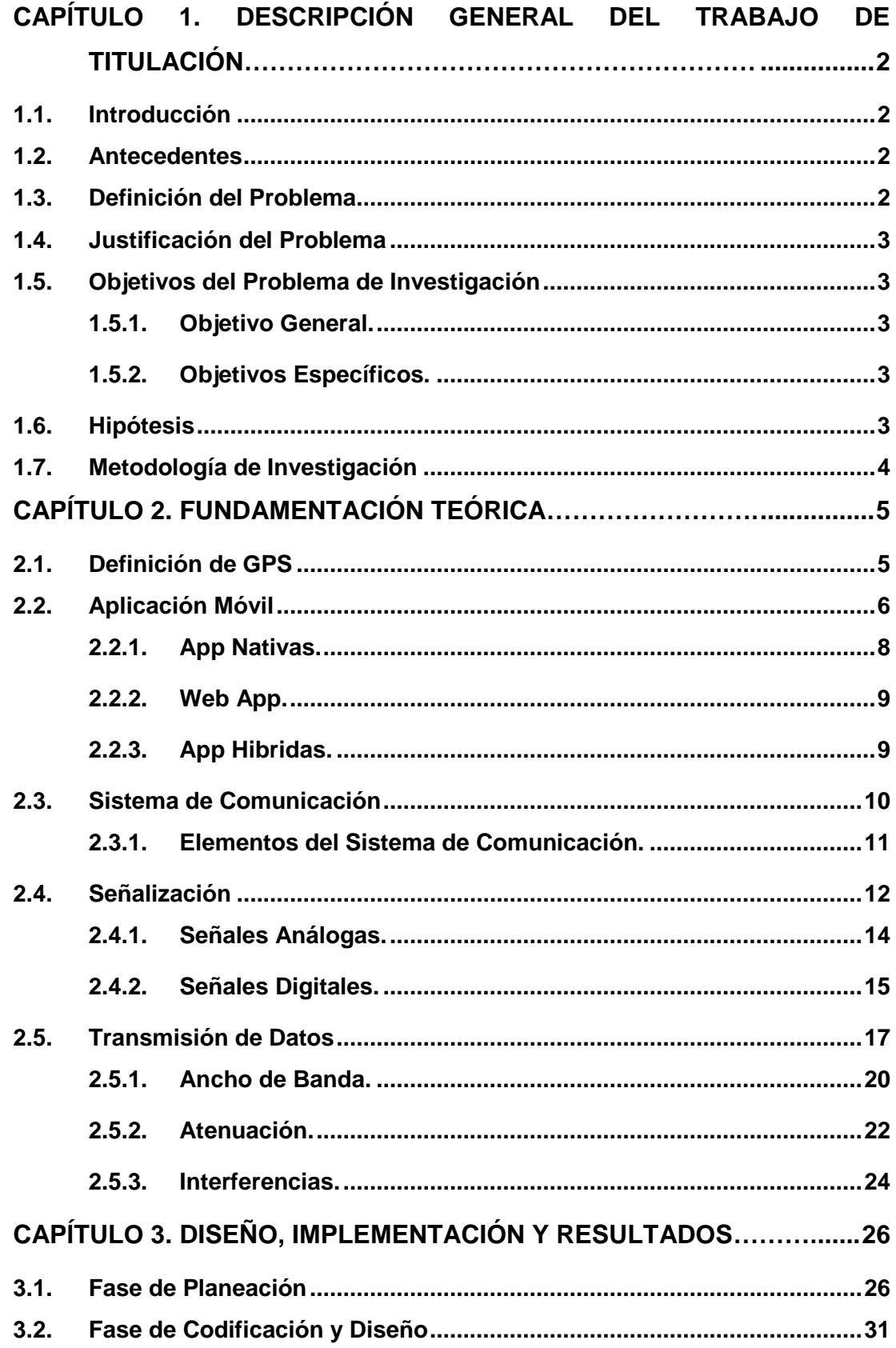

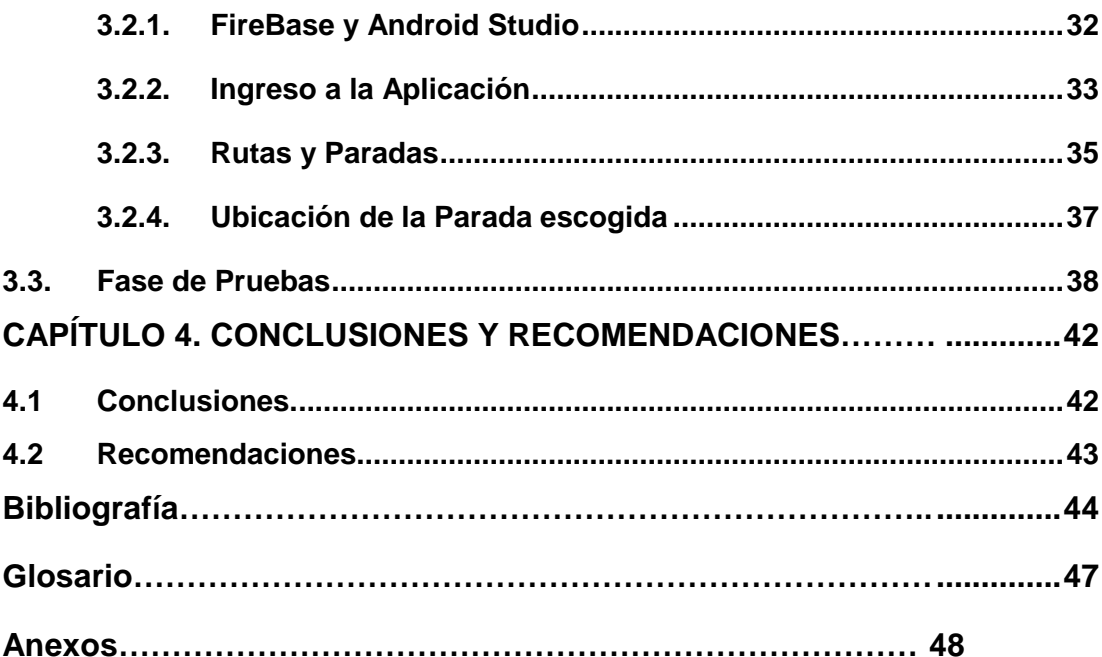

# **Índice de Figuras**

# **Capítulo 1:**

No se encuentran elementos de tabla de ilustraciones.

# **Capítulo 2**

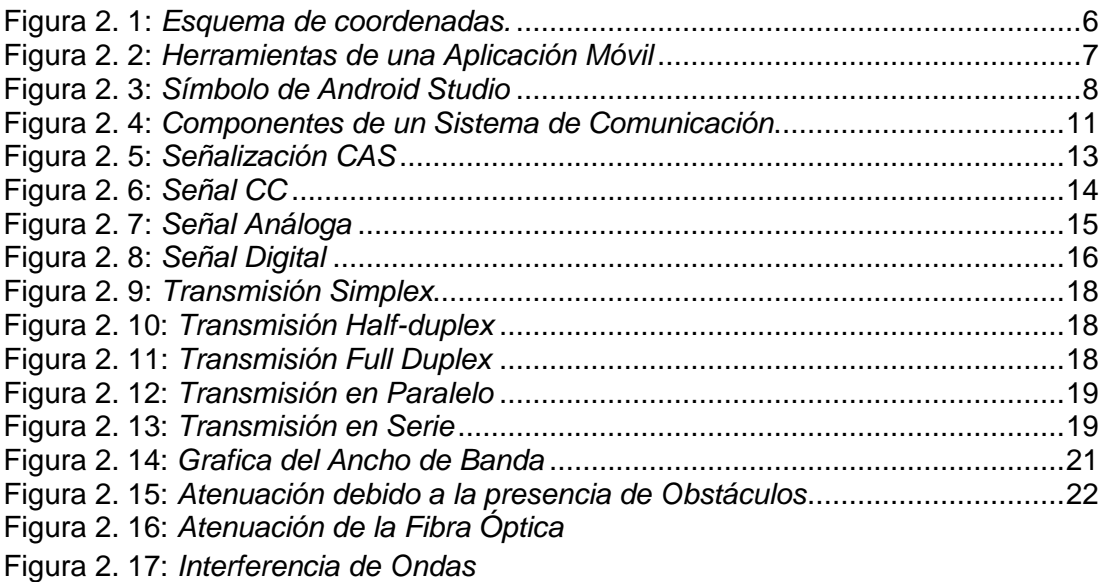

# **Capítulo 3**

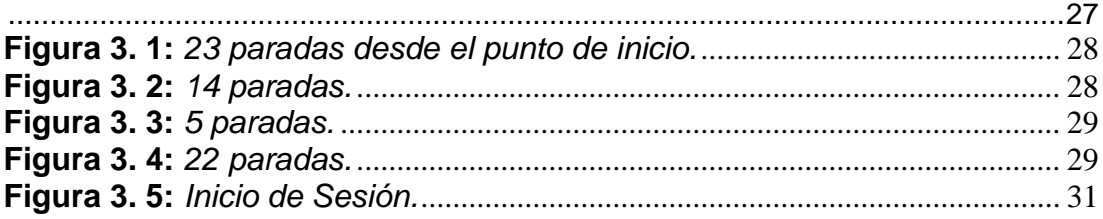

# **Índice de Tablas**

# **Capítulo 2**

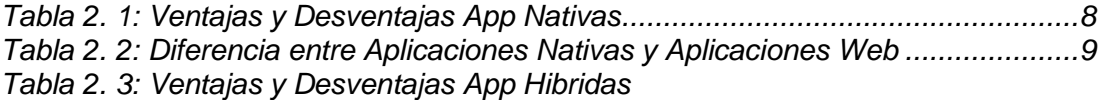

#### **Resumen**

El presente trabajo de titulación propone una solución al uso incorrecto de las paradas que el transporte urbano 108 utiliza a lo largo del corredor vial 108 del cual cubre las zonas del Norte – Centro de la ciudad de Guayaquil. Por medio del diseño de una aplicación móvil programado con el lenguaje de codificación "Java" mediante el uso de Android Studio como programa de diseño de la aplicación y FireBase como servidor de datos en la nube. Por medio de la aplicación, el usuario se registrará y automáticamente la base de datos guardará la información del usuario y mediante la descripción detallada de cada parada se busca disminuir la falta de conocimiento de la ubicación de las paradas usando un mapa con la ubicación exacta de cada parada. De esta forma se consigue el uso correcto de las paradas y a su vez aumenta la seguridad de los peatones, pasajeros y conductores.

#### **Palabras claves:**

ANDROID STUDIO, FIREBASE, JAVA, DATOS, SERVIDOR, NUBE

#### **Abstract**

The present titling work proposes a solution to the incorrect use of the stops that urban transport 108 uses along the North - Downtown of the city of Guayaquil. Through the design of a mobile application programmed with the coding language "Java" using Android Studio as an application design program and FireBase as a data server in the cloud. The application seeks to reduce the lack of knowledge of the location of the stops using a map with the exact location of each stop. In this way the correct use of the stops is achieved and, at the same time, increases the safety of the mobs, passengers and drivers.

#### **Keywords:**

ANDROID STUDIO, FIREBASE, JAVA, DATA, SERVER, CLOUD

# <span id="page-13-0"></span>**CAPÍTULO 1. DESCRIPCIÓN GENERAL DEL TRABAJO DE TITULACIÓN**

## <span id="page-13-1"></span>**1.1. Introducción**

Las aplicaciones móviles, también conocidas como APP o APK (archivo ejecutable para el sistema operativo Android), son programas para móviles o smartphones con el fin de cumplir alguna función ya sea por entretenimiento o hasta inclusive aprendizaje. Estas fueron desarrolladas con el fin de poder contar con distintas herramientas en cualquier lugar. El primer programa instalado en un dispositivo móvil, aun en ese entonces no llamado aplicación, fue el tan conocido Tetris. Hoy en día existen millones y millones de aplicaciones y el uso de estas las ha convertido en algo primordial al momento de realizar nuestras actividades.

#### <span id="page-13-2"></span>**1.2. Antecedentes**

En el Ecuador, la ciudad de Guayaquil es la ciudad con mayor uso de transporte urbano. Actualmente cuenta con más de 115 corredores viales y más de 2525 paradas en toda la ciudad (Moovit). Con esto, el uso de transporte urbano por parte de la ciudadanía es esencial para cumplir con distintas actividades ya sea por trabajo, turismo, actividades estudiantiles, etc. En la actualidad existe una aplicación que determina el seguimiento en tiempo real del transporte urbano y el recorrido de los corredores viales, pero no determina con exactitud y facilidad las paradas del transporte urbano causando malestar, confusión y desorientación en los usuarios y sobre todo inseguridad en ellos.

## <span id="page-13-3"></span>**1.3. Definición del Problema**

En la ciudad de Guayaquil existe mucha inconformidad con respecto a la transportación urbana ya que los usuarios, por lo general, no solo, no respetan las paradas, sino que, debido a la desorientación, no utilizan adecuadamente los recorridos de los corredores viales al usar este servicio. Esto causa malestar, pérdida de tiempo en los usuarios ya que la falta de conocimiento y carencia de las facilidades que brindan las tecnologías, sobre todo la orientación correcta en las paradas que el corredor vial tiene para

2

recoger y dejar a los usuarios durante sus recorridos provoca congestión en el tráfico e inseguridad.

## <span id="page-14-0"></span>**1.4. Justificación del Problema**

Se diseñará e implementará una aplicación móvil con el fin de que el usuario pueda determinar el recorrido del corredor vial 108, sus paradas y su ubicación en tiempo real. Además, se podrá seleccionar la parada que más le convenga al usuario ofreciendo una breve descripción de la parada escogida y el tiempo de llegada a la parada que el usuario quiere estar. La sociedad, al estar en constante uso de los dispositivos móviles, podrá utilizar esta aplicación en cualquier parte de la ciudad. Esta aplicación móvil beneficiará a usuarios ya que los orientara a escoger su transporte en las paradas establecidas y también a los transportistas ya que mantendrán un mejor control y seguridad al recoger y dejar a los usuarios.

## <span id="page-14-1"></span>**1.5. Objetivos del Problema de Investigación**

## <span id="page-14-2"></span>**1.5.1. Objetivo General.**

Diseñar e implementar una aplicación móvil por medio de un estudio y seguimiento del transporte urbano en el corredor vial 108 para facilitar la movilidad de los usuarios en la ciudad de Guayaquil.

## <span id="page-14-3"></span>**1.5.2. Objetivos Específicos.**

- 1. Determinar la parte geográfica, longitud del corredor vial 108 y facilidades en el recorrido.
- 2. Calcular el tiempo y la frecuencia del transporte urbano por paradas del corredor vial 108.
- 3. Establecer una determinada comunicación inalámbrica entre la aplicación y el GPS para la transmisión de datos en tiempo real.
- 4. Diseñar la aplicación de paradas para el corredor vial 108 de la ciudad de Guayaquil.

## <span id="page-14-4"></span>**1.6. Hipótesis**

Este diseño e implementación de la aplicación móvil, facilitara al usuario de la transportación urbana del corredor vial 108 en la utilización y buen uso de los buses que brindan este servicio, optimizando el tiempo en la movilidad, familiarizándose con la tecnología móvil y descongestionando las paradas. A través del diseño e implementación de la aplicación móvil se determinará como el uso constante de la aplicación móvil mejora la seguridad del usuario, aumenta el conocimiento de uso de las tecnologías y la congestión del tráfico de la ciudad decrece.

#### <span id="page-15-0"></span>**1.7. Metodología de Investigación**

El proyecto de titulación está basado en la metodología de investigación aplicada con enfoque metodológico cuantitativo.

El énfasis de la metodología de investigación aplicada está en la resolución de problemas que se plantean en un momento dado. La característica más importante de este tipo de investigación son los conocimientos adquiridos debido a las prácticas constantes que se han realizado. Su principal objetivo es predecir un comportamiento en una situación definida.

Por otro lado, la investigación aplicada se centra en el análisis de varios problemas de la vida real y en la solución de dichos problemas con énfasis en el aspecto social. Requiere de un marco teórico sobre el cual se basará para generar la solución al problema específico.

La metodología cuantitativa es característica por su planteamiento científico positivo. Su análisis es debido a un problema real que se puede notar de manera precisa, a partir de esto se genera una hipótesis para posteriormente llegar a una solución. Se busca establecer una relación de causa-efecto entre varios problemas.

Se analizan varias variables para llegar a la solución correcta. Una característica importante de esta metodología es que tiene la capacidad de predecir futuros problemas.

4

# **CAPÍTULO 2. FUNDAMENTACIÓN TEÓRICA**

#### <span id="page-16-1"></span><span id="page-16-0"></span>**2.1. Definición de GPS**

"GPS, por sus siglas en inglés, Global Positioning System (Sistema de Posicionamiento Global) es un sistema de navegación por satélite que posibilita localizar en todo el mundo la posición de un objeto, una persona, un vehículo o una nave" (Ros y Giménez, 2009, pg.1). Su creación fue dada por los gobiernos belga y francés, pero fue implementado por el Departamento de Defensa de los Estados Unidos.

El GPS opera mediante 27 satélites que actualmente orbitan alrededor del planeta Tierra, de las cuales 24 de ellos funcionan sin detenerse y los otros tres son de respaldo, a una altura de 20km aproximadamente. Estos se encuentran sincronizados, a tal punto de que la transmisión de sus señales sucede en el mismo momento, viajando a una velocidad equivalente a la luz.

Para poder determinar la ubicación de alguna persona u objeto, el receptor ubica de forma automática tres satélites, de los cuales reciben señales de la posición exacta y el reloj de dichos satélites. Debido a estas señales, el receptor sincroniza el reloj atómico que cada satélite lleva integrado en su interior y calcula la demora de las señales, en pocas palabras, la distancia hacia el satélite.

Utilizando el Principio de Triangulación en GPS o Trilateración (Mas adelante se lo especificará en la página dos) se determinará la distancia precisa de cada satélite con respecto a la señal emitida por el receptor.

Con la distancia estimada de estos tres satélites por el receptor, se calcula la ubicación exacta del receptor en tres dimensiones: En Longitud con respecto al meridiano de Greenwich de Este hacia el Oeste, la Latitud con respecto a la línea equinoccial de Norte hacia el Sur y la Altitud con respecto al nivel medio del mar (Figura 2.1).

5

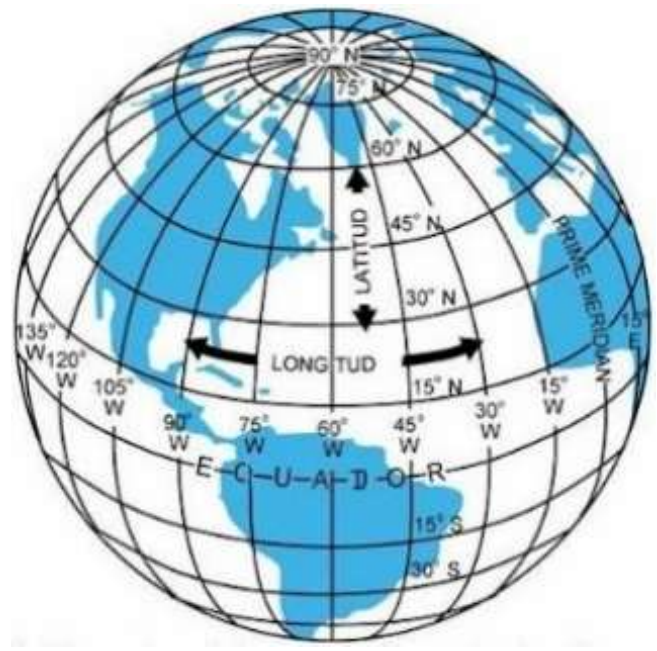

**Figura 2. 1**: *Esquema de coordenadas.* **Fuente:** *Villaeducación, 2013*

<span id="page-17-1"></span>Según Velásquez (2013),

El principio matemático de la triangulación o trilateración permite establecer el punto sobre la Tierra sobre el cual estamos situados. Para ello será necesario conocer la distancia que nos separa de tres puntos de ubicación conocida y trazar tres círculos, cuyos radios (r) se corresponden con esas distancias. (p.2)

#### <span id="page-17-0"></span>**2.2. Aplicación Móvil**

Las aplicaciones móviles o apps son una aplicación de software que se puede acceder desde un teléfono móvil. A diferencia de las páginas webs, las aplicaciones deben ser descargadas e instaladas para su uso.

En la actualidad, existen aplicaciones que cumplen diversas funciones, pero al inicio este estaban dirigidas a mejorar la productividad de las personas por ejemplo calculadoras, alarmas, correo, etc. (Figura 2.2).

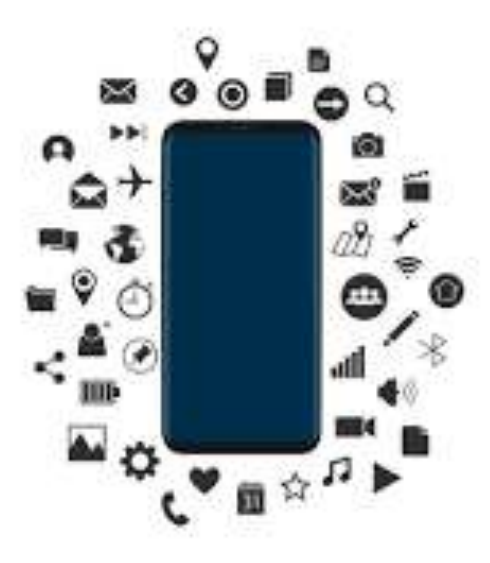

**Figura 2. 2:** *Herramientas de una Aplicación Móvil* **Fuente:** *Natanael Ginting, 2016* 

<span id="page-18-0"></span>Las aplicaciones móviles tienen ciertas similitudes con las webs móviles, pero a diferencia de estas, se puede acceder con solo usar el internet y un navegador. No todas las páginas webs son visibles en un celular, aquellas que si son conocidas como webs responsivas. Aquellos que tienen una web responsiva obtienen la decisión de crear una aplicación móvil, todo depende del objetivo del negocio del cual la persona esté implementando.

Al momento de querer crear una aplicación móvil se tiene que tomar a consideración las principales características que la página web utiliza y adaptarlo a un móvil. "El desarrollo de aplicaciones móviles es el conjunto de procesos y procedimientos involucrados en la escritura de software para pequeños dispositivos inalámbricos de cómputo, como teléfonos inteligentes o tabletas" (searchdatacenter, 2017).

Para que una aplicación demuestre una operación óptima en un determinado dispositivo es necesario crear una app de forma nativa, si se quiere crear una aplicación que use la página web como principal fuente es necesario crear una web app, pero si se quiere crear una aplicación que permita su uso en distintas plataformas será necesario crear una app Hibrida.

### <span id="page-19-0"></span>**2.2.1. App Nativas.**

"Son las que se desarrollan de forma específica para un sistema operativo determinado al que se conoce como software development kit o SDK" (yeeply, 2017). Los sistemas operativos más conocidos son iOS y Android, pero cada una de ellas se desarrolla con un lenguaje distinto. Para crear aplicaciones para el sistema operativo Android se utiliza el lenguaje Java, para el sistema operativo iOS se utiliza el lenguaje Swift. Dos ejemplos de aplicación nativa son Whatsapp o Facebook.

Crear una aplicación nativa tiene sus ventajas y desventajas (Tabla2.1):

| Ventajas                    | <b>Desventajas</b>                  |  |
|-----------------------------|-------------------------------------|--|
| Mejor experiencia de uso    | Mayor coste                         |  |
| Funcionalidades del Móvil   | No es multiplataforma               |  |
| Uso sin conexión a internet | Su tiempo de desarrollo es muy alto |  |
| <b>Fuente: El Autor</b>     |                                     |  |

<span id="page-19-2"></span>**Tabla 2. 1:** *Ventajas y Desventajas App Nativas*

La aplicación elaborada por mi será una Aplicación Nativa, desarrollada con Android Studio, del cual "es el entorno de desarrollo integrado (IDE) oficial para el desarrollo de apps para Android" (Android, 2019). En Android Studio se puede encontrar distintos módulos con recursos y fuentes para poder desarrollar la App. Su lenguaje de programación principal es Java, además se puede utilizar C++ y Kotlin como lenguaje de programación alternativas (Figura 2.3).

<span id="page-19-1"></span>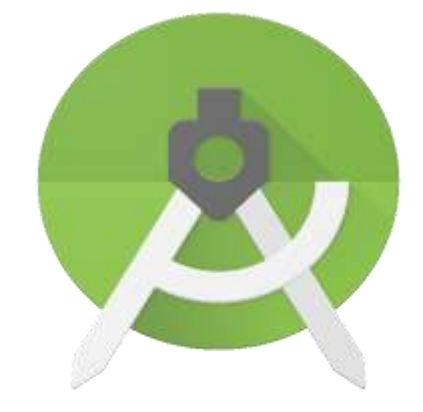

**Figura 2. 3**: *Símbolo de Android Studio* **Fuente:** *Android Studio, 2016*

#### <span id="page-20-0"></span>**2.2.2. Web App.**

"Una web app es una versión de la página web adaptada a cualquier dispositivo móvil, independientemente del sistema operativo que utilice, es decir, son aplicaciones multiplataforma" (solbyte, 2019). Son aquellas que operan en todos los sistemas operativos que pueden usar navegadores web pero que no se acoplan completamente al hardware del terminal.

Una gran ventaja de las aplicaciones web es que sus fallos de seguridad se añaden directamente al software y no actualizando una nueva versión como es en el caso de las App Nativas, de tal modo que, los usuarios pueden estar más seguros. Debido a esto, este tipo de aplicaciones suelen ser más rápidas. Algunos ejemplos de "aplicaciones web" están las aplicaciones creadas por Google, como Google Maps, Gmail, también se encuentra Amazon, Ebay, etc.

La diferencia entre una aplicación nativa y una aplicación web se basa en el tipo de programación que se vaya a utilizar, en la siguiente tabla 2.2 se especificara las diferencias principales entre estas aplicaciones:

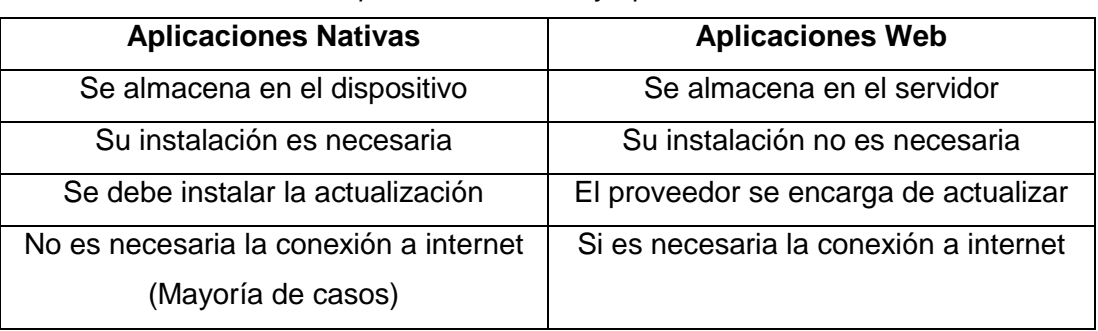

<span id="page-20-2"></span>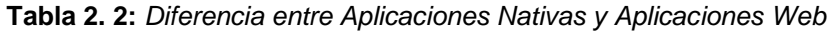

**Fuente:** *El Autor*

#### <span id="page-20-1"></span>**2.2.3. App Hibridas.**

"Las aplicaciones híbridas son aplicaciones móviles diseñadas en un lenguaje de programación web ya sea HTML5, CSS o JavaScript, junto con un framework que permite adaptar la vista web a cualquier vista de un dispositivo móvil" (sexto, 2019). En pocas palabras, son aquellas aplicaciones que funcionan en distintos sistemas operativos ya sea Android, iOS o Windows Phone.

Para poder realizar esto, las aplicaciones hibridas utilizan frameworks. "Los frameworks son capas de abstracción que adaptan la vista web a la vista de dispositivos móviles" (mdcloud, 2018). Permiten que las aplicaciones webs puedan visualizarse como aplicaciones móviles. Existen ventajas y desventajas de las aplicaciones hibridas respecto a las aplicaciones nativas (Tabla 2.3):

<span id="page-21-1"></span>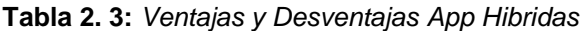

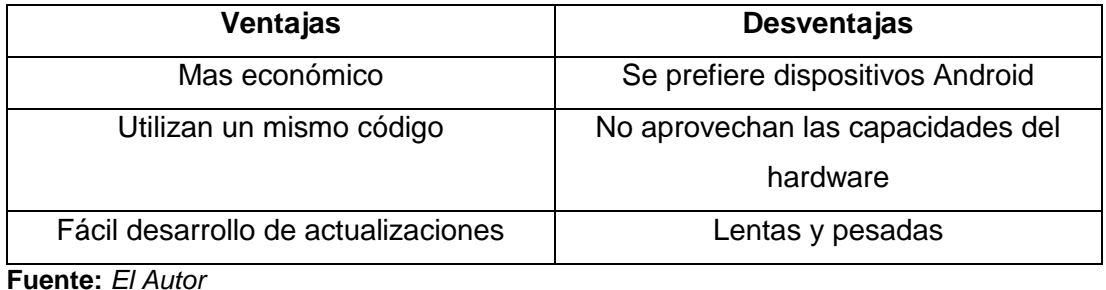

## <span id="page-21-0"></span>**2.3. Sistema de Comunicación**

"La Comunicación es la transferencia de información con sentido desde un lugar (remitente, fuente, originador, fuente, transmisor) a otro lugar (destino, receptor)" (eveliux, 2007).

Para poder transmitir un mensaje, es necesario un sistema de comunicación que pueda transferir el mensaje desde un sector llamado origen o fuente hasta un sector de destino, ya sea por cable como un teléfono o por ondas como un radio. La información o mensaje se puede presentar de distintas maneras: símbolos, presión de la voz, colores de una imagen, etc.

Un sistema de comunicación presenta los distintos medios para que el mensaje, en forma de señal, se pueda transmitir. Cabe recalcar que, el mensaje original, originado por la fuente, no es eléctrico. Este se debe transformar en pulsos eléctricos mediante un transductor de entrada. En el sector de destino, otro transductor opera para convertir la señal de tal modo que el receptor reciba el mensaje de la forma en la que fue emitida, mensaje original.

## <span id="page-22-0"></span>**2.3.1. Elementos del Sistema de Comunicación.**

Un sistema de comunicación se compone de cuatro principales elementos:

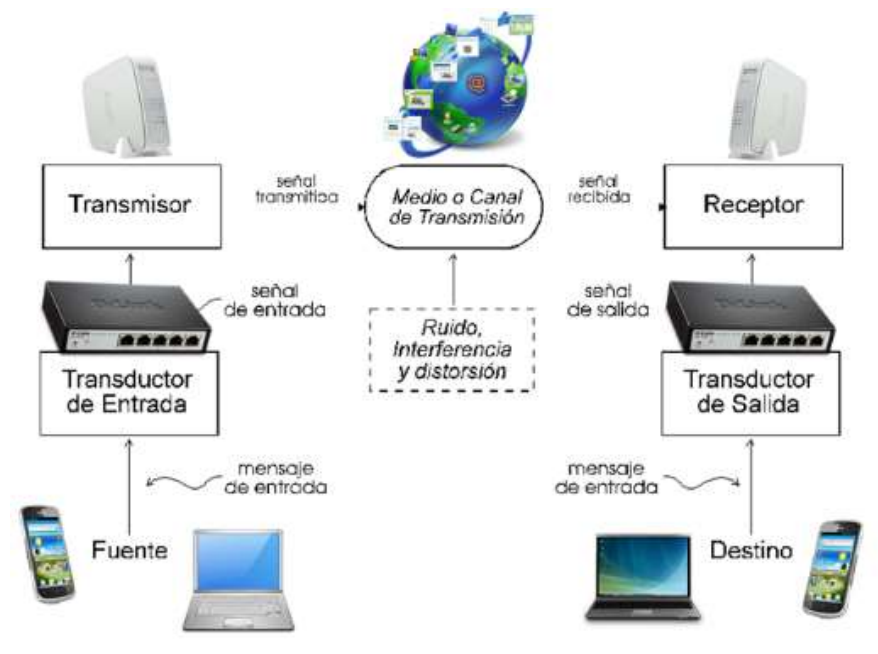

**Figura 2. 4:** *Componentes de un Sistema de Comunicación*. **Fuente:** *Tatiana Reyes, 2014*

<span id="page-22-1"></span>1. Transductor: un transductor es un dispositivo que cambia una señal física en señal eléctrica. Es usado principalmente en la robótica, aeronáutica, etc. Suelen consumir energía y debido a esto la señal resulta atenuada. Se los clasifica en dos grupos:

Los transductores activos los cuales son necesarios que estén alimentados de una fuente de energía eléctrica para que puedan operar y los transductores pasivos de los cuales otorgan una señal eléctrica como respuesta a una magnitud física (ver Figura 2.4).

2. Transmisor: Genera una onda denominada onda portadora, en la cual transporta la información hasta el receptor. Esta onda viaja en forma de AC (Corriente Alterna) por medio de un circuito oscilador hacia la antena, transmitida por ondas o por una línea de transmisión (Figura 2.4).

3. Medio de Transmisión: Es por este elemento del cual el emisor y el receptor se comunican. Por aquí viajan las señales eléctricas convertidos por el transductor. Existen dos tipos de medio de transmisión: no guiados y guiados. En los dos la transmisión se efectúa mediante ondas electromagnéticas.

La diferencia radica en que los medios guiados guían estas ondas por un medio físico, por ejemplo, el cable coaxial o la fibra en cambio los medios no guiados no guían estas ondas por ejemplo el aire o el espacio. Es importante recalcar que el entorno del cual el medio de transmisión envía la señal determinara la calidad de transmisión (Figura 2.4).

4. Receptor: recibe el mensaje, ya sea en señal o código y se encarga de realizar el proceso contrario al emisor, descifrar el mensaje. Decodifica el mensaje para comprender la información que se ha transmitido desde el emisor (Figura 2.4).

## <span id="page-23-0"></span>**2.4. Señalización**

De manera general la señalización es el intercambio de información, en otras palabras, permite a los sistemas de conmutación enviar y recibir entre dos puntos (usuario-central o central-usuario) el mensaje necesario para el tráfico telefónico. Esto permite:

- La supervisión y detección de algún cambio de estado en algún elemento de la red e inclusive su condición.
- El establecimiento de las llamadas, desde la identificación y la localización precisa del abonado solicitado.
- Dar información sobre las comunicaciones previamente establecidas. Esto ayuda a realizar distintas funciones para el mantenimiento, gestión de las señales.

Existen dos tipos de señalización:

1. Señalización por canal asociado: La señalización para el control del canal y para seleccionar el camino se encuentra directamente asociada al canal que transmitirá la información. "Se transmiten por el mismo Circuito que se transmite la voz durante la llamada. Cada enlace troncal (LET)

Gestiona la señalización de la comunicación que soporta. Señalización muy limitada, en base a lógica cableada. Básicamente para establecimiento, supervisión y liberación de llamadas" (xuletas, 2018) (Figura 2.5).

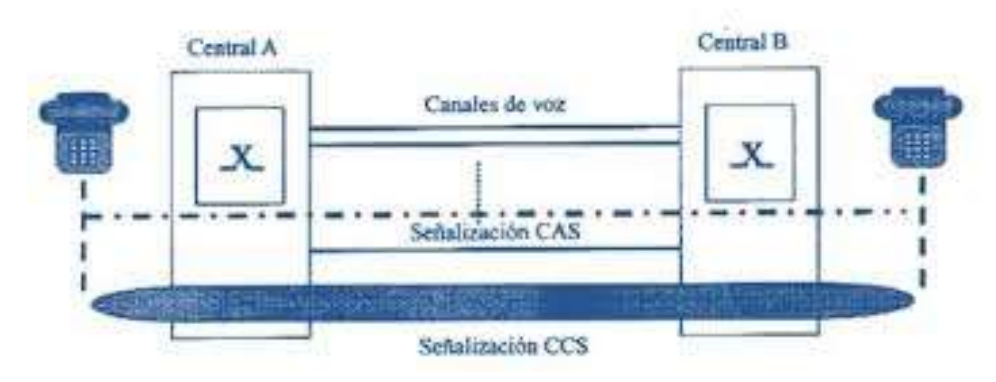

**Figura 2. 5:** *Señalización CAS* **Fuente:** *Programa Chuletas, 2015*

<span id="page-24-0"></span>2. Señalización por canal común: utiliza señalización basada en mensajes, estos mensajes tienen relación con diferentes llamadas. Cada mensaje debe contener una etiqueta, conocida como código de integridad del circuito, en la cual indica a que circuito de voz y a que llamada pertenece. Este tipo de señalización es utilizada en las telecomunicaciones públicas, nacionales e internacionales (Figura 2.6).

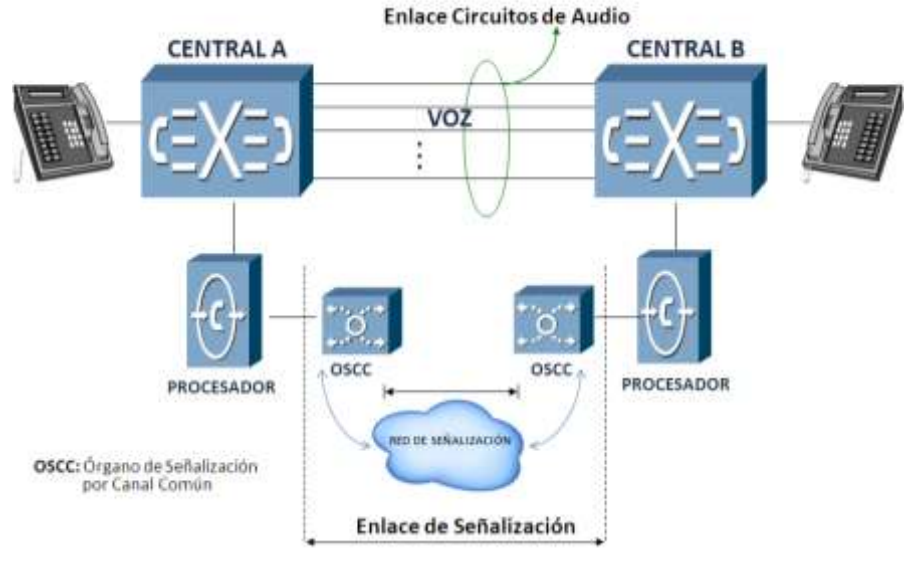

**Figura 2. 6**: *Señal CC* **Fuente:** *Yosbel Sosa, 2012*

#### <span id="page-25-1"></span><span id="page-25-0"></span>**2.4.1. Señales Análogas.**

"Aquella que presenta una variación continua con el tiempo, es decir, que a una variación suficientemente significativa del tiempo le corresponderá una variación igualmente significativa del valor de la señal (la señal es continua)" (Pedro García, 2016, pg.2). El proceso matemático para descomponer las señales análogas se lo llama Análisis de Fourier.

Aunque sus señales son continuas, sus ondas son senoidales. Estas señales transmitidas pueden ser interpretadas mediante un decodificador. Actualmente, las señales digitales tienen muchas ventajas, pero las señales analógicas siguen siendo mejores debido a que tienen un gran ahorro en el ancho de banda.

Las señales análogas aún se mantienen en constante uso, principalmente en la transmisión de radio e inclusive televisión (Figura 2.7).

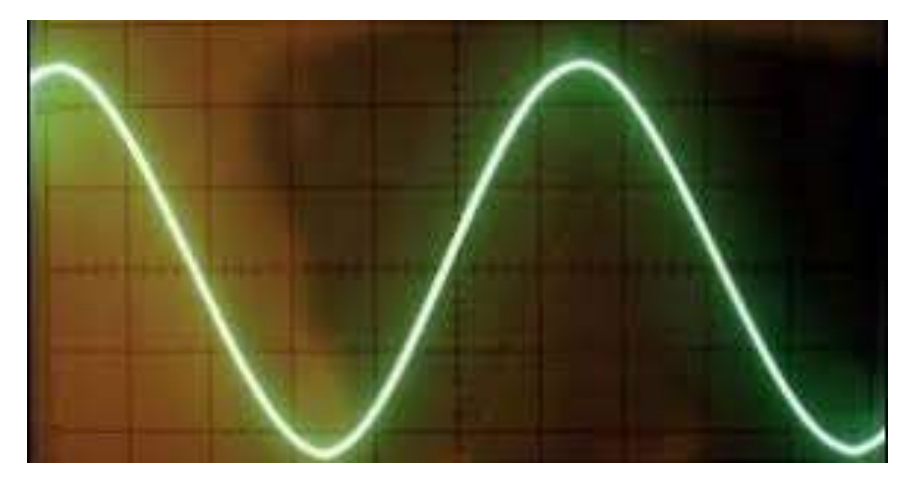

**Figura 2. 7:** *Señal Análoga* **Fuente:** *Javier Bautista, 2013*

<span id="page-26-1"></span>Una de sus principales desventajas es reparar o solucionar alguna trasmisión fallida, además se corre el riesgo de que a medida que la señal se copie continuamente, esta perderá cada vez más su calidad y su contenido poco a poco se degradara. Esto no ocurre en una señal digital ya que no importa las veces que la repliquemos, esta no perderá su calidad.

Las señales análogas se encuentran en nuestro ambiente y entorno (sonido, velocidad, temperatura, distancia, etc.) y son convertidas en señales eléctricos, mediante el transductor, para que su información pueda ser transmitido. Es importante recalcar que, los principales parámetros que definen a un canal de comunicaciones análogas son e ancho de banda y su potencia media.

Analizando esta definición, se puede resaltar que, las señales análogas son un tipo de señal que se trabaja constantemente y que a pesar de que su uso se encuentra en decrecimiento, estas siguen manteniendo una fundamental importancia.

#### <span id="page-26-0"></span>**2.4.2. Señales Digitales.**

"Aquella que presenta una variación discontinua con el tiempo y que sólo puede tomar ciertos valores discretos. Su forma característica es ampliamente conocida: la señal básica es una onda cuadrada (pulsos) y las representaciones se realizan en el dominio del tiempo" (Pedro García, 2016, pg.3). No se encuentran en nuestro entorno ya que son creadas por el hombre.

Las señales digitales se usan de una forma más seguida debido a su flexibilidad. Su información no se envía de la misma manera que las señales análogas, sino que se utiliza un sistema de códigos binarios (0 y 1). Las ondas senoidales se convierten en ondas cuadradas y esto permite usar la modulación digital (Figura 2.8).

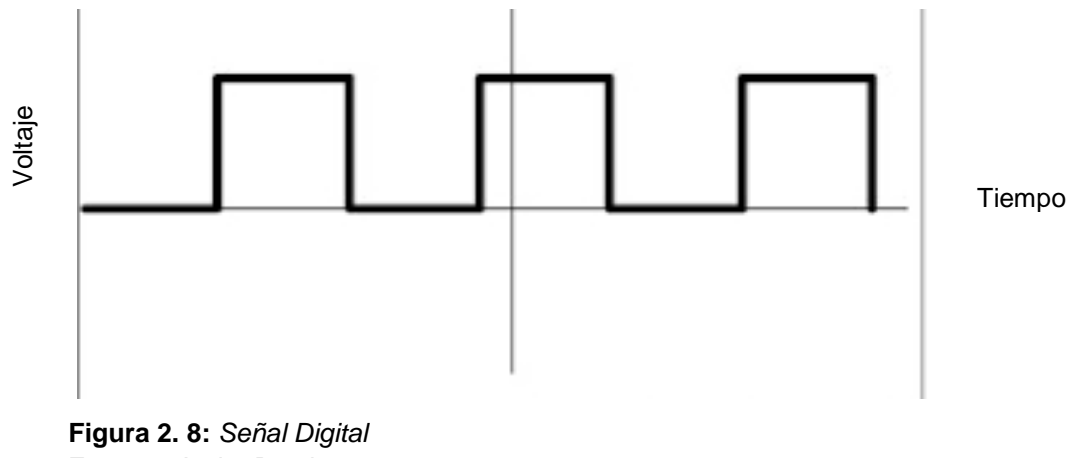

<span id="page-27-0"></span>**Fuente:** *Javier Bautista, 2013*

Las señales digitales mantienen la calidad de la información desde que fue transmitida ya que estas señales no desarrollan deterioro en la calidad de los datos y es debido a esto que se las utiliza en todos los dispositivos digitales como por ejemplos reproductores de DVD. Esta facilidad ha ocasionado que se imponga en el mercado de una manera rápida y eficaz y a pesar de que sus costes son más altos, el sector económico ha visto que es más importante optar por una transmisión eficiente que una transmisión económica. palabras, las señales digitales para enviar su información desde que fue transmitida ya que estas señales no desarrollan deterioro en la calidad de los datos y es debido a esto que se las utiliza en todos los dispositivos

El uso de las señales digitales para enviar su información se puede realizar de dos modos: el primero depende de la cantidad de estados distintos que la señal pueda tener. Si son tres estados, ternarias, cuatro estados, cuaternarias y así continuamente. El segundo modo depende de su naturaleza eléctrica, unipolar si al usar un único valor de nivel, esta representa el 1 y el 0 como señal a 0, bipolar si usa tres niveles: positivo, cero y negativo. En pocas distintos estados, se clasifican según la cantidad de estos estados (ternarias, cuaternarias, etc.) y según su naturaleza eléctrica (unipolares y bipolares).

Entre sus principales ventajas se encuentra que cada circuito digital producirá los mismos resultados, a diferencia de los circuitos analógicos que varían con la temperatura y otros factores. La mayoría de los dispositivos electrónicos son diseñados de manera digital como es en el caso de los programas. Un dispositivo de esta naturaleza puede desarrollar más de 500 millones de resultados en un segundo. Proporcionan menor espacio y pueden integrarse en un chip de costo muy bajo.

#### <span id="page-28-0"></span>**2.5. Transmisión de Datos**

La transmisión de datos depende del símbolo o elemento de señalización, puede ser digital si contiene un pulso de amplitud constante o analógico si contiene un pulso de frecuencia, amplitud y fase constantes. La velocidad en símbolos o la velocidad de modulación son el numero máximos de símbolos que se pueden enviar en un segundo. Se la mide en baudios y está asociada al medio de transmisión. La velocidad de transmisión binaria son el número máximo de elementos binarios que pueden enviarse por unidad de tiempo. Se la mide en bits por segundo (bit/s) y se la asocia al circuito de datos.

La transmisión de datos se clasifica según el sentido de trasmisión:

 Símplex: también conocida como transmisión unidireccional, "es aquella que ocurre en una dirección solamente, deshabilitando al receptor de responder al transmisor (Evelio Martínez, 2007)". Permiten la transmisión de información en un solo sentido, la estación actúa siempre como origen y la otra como receptor. Es el menos costoso en comparación de los otros sentidos de transmisión. Un ejemplo básico son las emisoras de radiodifusión. (Figura 2. 9)

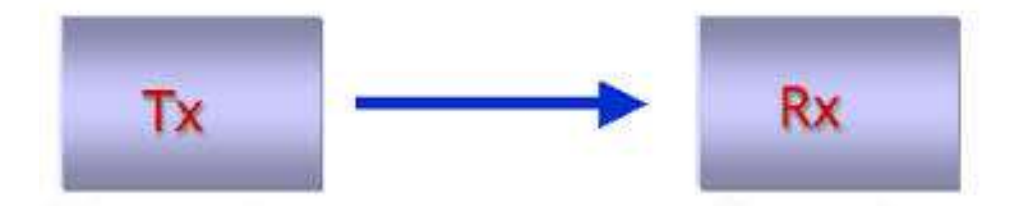

**Figura 2. 9:** *Transmisión Simplex* **Fuente:** *Telematicaseuat, 2018*

<span id="page-29-0"></span> Half-duplex: "Permite la transmisión en ambos sentidos de una manera alterna, la información es bidireccional pero no simultaneo (telematicaseuat, 2018)". Es una transmisión en la que la información viaja en una dirección u otra, pero no de manera simultánea o al mismo tiempo. Debido a esto, cada conexión transmite después del otro. Tanto el transmisor como el receptor comparten una sola frecuencia de manera completa. Un ejemplo básico de este tipo de transmisión son las transmisiones realizadas por radioaficionados. (Figura 2. 10)

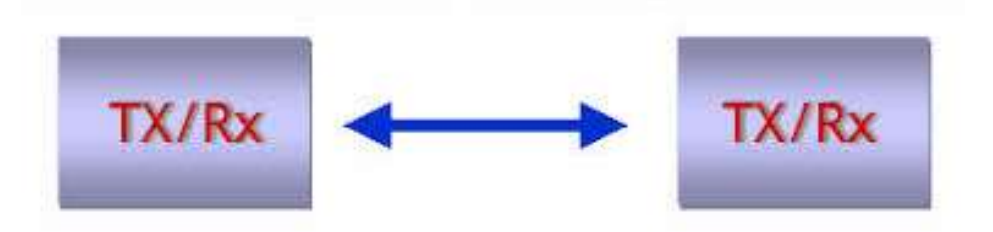

**Figura 2. 10:** *Transmisión Half-duplex* **Fuente:** *Telematicaseuat, 2018*

<span id="page-29-1"></span> Full-duplex: es la forma de transmisión más eficiente ya que permite el intercambio de información de manera simultánea por el mismo canal. Existe dos tipos de frecuencia una para recibir y otra para transmitir. Un ejemplo básico son las telefonías. Actualmente la mayoría las redes de telecomunicaciones operan en modo full-duplex. (Figura 2. 11)

<span id="page-29-2"></span>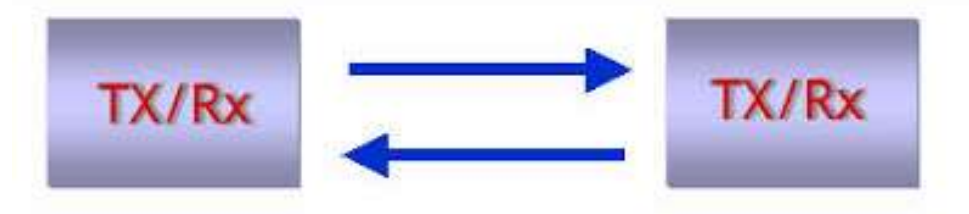

**Figura 2. 11:** *Transmisión Full Duplex* **Fuente**: *Telematicaseuat, 2018*

La transmisión de datos se clasifica según su tipo de comunicación:

 Paralela: Se envían N bits de manera simultánea, es una forma rápida de transmitir ya que estos bits se transportan por distintos canales N (estos pueden ser un cable, alambre u otro medio físico). Debido a que los cables se encuentran muy cerca del otro, puede existir interferencias o degradación en la calidad de la señal. (Figura 2. 12)

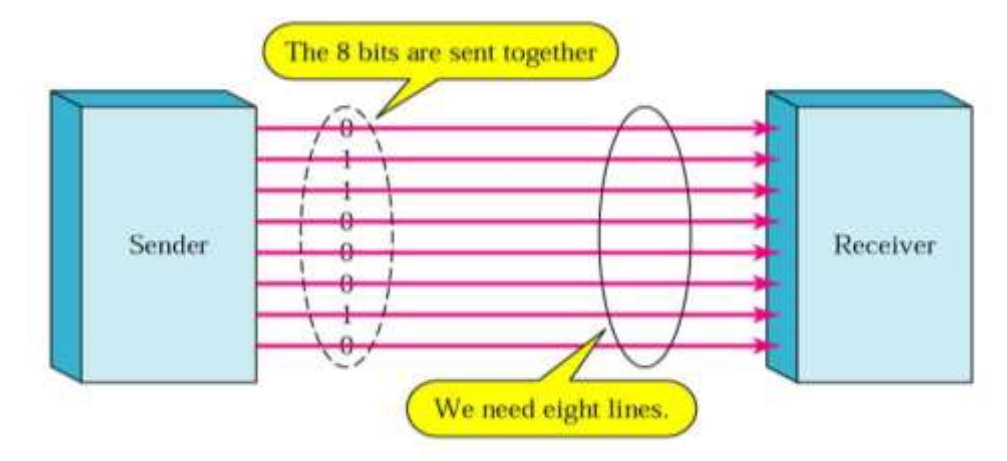

**Figura 2. 12:** *Transmisión en Paralelo* **Fuente:** *Adelaida Marto, 2016*

<span id="page-30-0"></span> Serie: la información se envía de manera secuencial, es decir de poco a poco dependiendo la frecuencia de pulso de reloj de cada bit. Este tipo de comunicación tiene dos subclases: síncrona y asíncrona. En la comunicación síncrona no se añade ningún bit adicional sino en las tramas que contienen múltiples bytes. En la comunicación asíncrona se añade un bit adicional a cada byte para que el receptor, al momento de que llegue este byte, esté pendiente de la llegada de nuevos datos (Figura 2. 13).

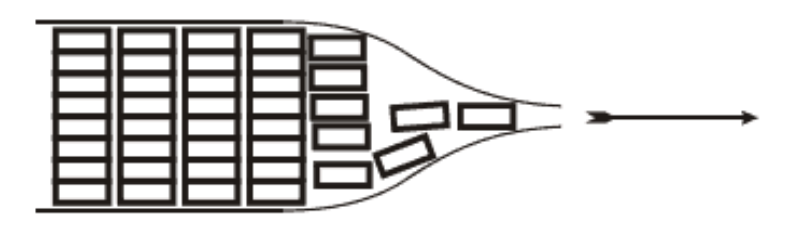

<span id="page-30-1"></span>**Figura 2. 13:** *Transmisión en Serie* **Fuente:** *Curiosoando, 2017*

#### <span id="page-31-0"></span>**2.5.1. Ancho de Banda.**

"El ancho de banda es la cantidad de información o de datos que se puede enviar a través de una conexión de red en un período de tiempo dado (ecured, 2015)." Es muy importante para determinar la velocidad y la calidad de una red. Se usa para diferenciar la frecuencia inferior y superior de una señal de radio y se mide en Hertz.

Al principio, el ancho de banda se media en bps (bits por segundo). Debido al avance de las telecomunicaciones, en la actualidad las redes contienen un ancho de banda mayor, dejando a un lado la medición por bps. Es común ver prefijos métricos como Mbps, Gbps, etc.

Para poder calcular el ancho de banda se usa la siguiente formula:

$$
ABR = TAM / (TC*60) seg
$$

ABP: ABR \* NS

Donde:

- ABR: Ancho de banda de un archivo
- NS: Numero de sedes remotas
- TC: Tiempo de carga en minutos.
- TAM: Tamaño del archivo.
- ABP: Ancho de banda principal.

Ejemplo: Calcular el ancho de banda principal para transmitir un archivo de 50 MB en 15 minutos con 50 usuarios subiendo el archivo.

 $ABR = 50 \text{ MB} / (TC*60) \text{ seg} = 0.033 \text{ MBps} = 0.267 \text{ Mbps}.$ ABP= ABR \* NS= 13.3 Mbps.

Para poder calcular el ancho de banda se utiliza un software y una interfaz de red. Se calcula el total del tráfico enviado y recibido en un tiempo específico. Otra forma para poder medir el ancho de banda consiste en contar el tiempo que se tarda en enviar un archivo de cierto tamaño.

El ancho de banda varía con el tiempo, según su uso y del total de conexiones de red, por lo que una sola medición dice muy poco acerca del uso real del ancho de banda. (Figura 2.14)

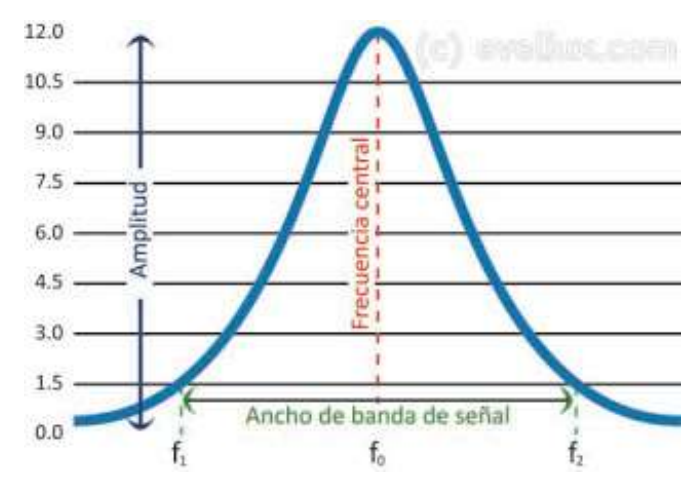

**Figura 2. 14:** *Grafica del Ancho de Banda* **Fuente:** *Elimary Altamiranda, 2016*

<span id="page-32-0"></span>Desde un aspecto general, el ancho de banda tiene dos significados distintos: Ancho de banda de señal (ABS) y el Ancho de banda de canal (ABC).

- ABS: es medido en Hertz y se lo representa como el intervalo en donde una señal tiene su mayor potencia. Un ejemplo sería el ancho de banda de 200KHz. Si tomamos una frecuencia media de 101.5 MHz, la frecuencia más alta seria f2=101.6 MHz y la más baja seria f1=101.4 MHz. La resta de f2 y f1 nos da el ancho de banda de 220 KHz. Por lo tanto, el ancho de banda de señal es la diferencia entre f2 y f1.
- ABC: "Nos referimos al intervalo de frecuencias que un canal puede soportar o procesar. Es de nueva cuenta la diferencia entre la frecuencia máxima y mínima. Por ejemplo, el ancho de banda de un canal telefónico es 4 KHz y el de un canal de TV es de 6 MHz (eveliux, 2015)." Es la cantidad medida en Hertz que un canal puede procesar, entre más capacidad tenga este canal, más bits pasaran por él.

#### <span id="page-33-0"></span>**2.5.2. Atenuación.**

En el área de las telecomunicaciones, la atenuación es la perdida de energía cuando la señal transita por cualquier medio de transmisión debido a las características de este medio de transmisión. Esta pérdida se debe a: la resistencia eléctrica de los conductores, dispersión de la luz e inclusive al esparcimiento de la onda radiada.

Debido a esto, si la señal es muy débil, el receptor no reconocerá la información. Para poder mantener esta energía se utilizan amplificadores o repetidores (Figura 2.15).

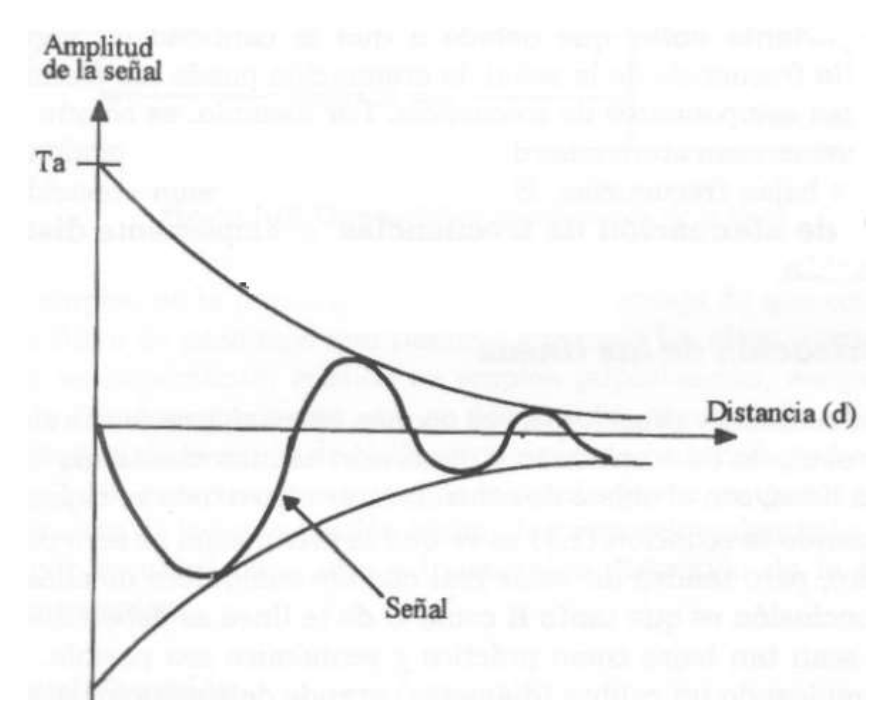

**Figura 2. 15**: *Atenuación debido a la presencia de Obstáculos* **Fuente:** *Mintegia, 2016*

<span id="page-33-1"></span>La atenuación en las líneas de transmisión se debe principalmente a las resistencias de los conductores. La pérdida aumenta debido al efecto skin, del cual es cuando la corriente se acumula en la capa de los conductores haciendo que la resistencia aumente.

También existe perdida cuando el dieléctrico de una línea no es perfecto, por lo que la corriente se fuga entre los conductores ocasionando la perdida. A todo esto, las perdidas aumentan con la frecuencia.

La atenuación en fibra óptica "es la pérdida de energía que sufre el rayo de luz al viajar de un extremo al otro de la fibra de vidrio (Blake, 2005)". La perdida en una fibra óptica ocurre de dos maneras: dispersión de luz y absorción de luz. Cuando el haz de luz choca con una imperfección natural del vidrio, esta se dispersa en muchas direcciones. Esto representa casi el 96% de la atenuación.

Cuando el haz de luz es absorbido por la imperfección de la fibra, esta se transformará en calor. Representa el tres y el cinco por ciento de la atenuación. (Figura 2. 16)

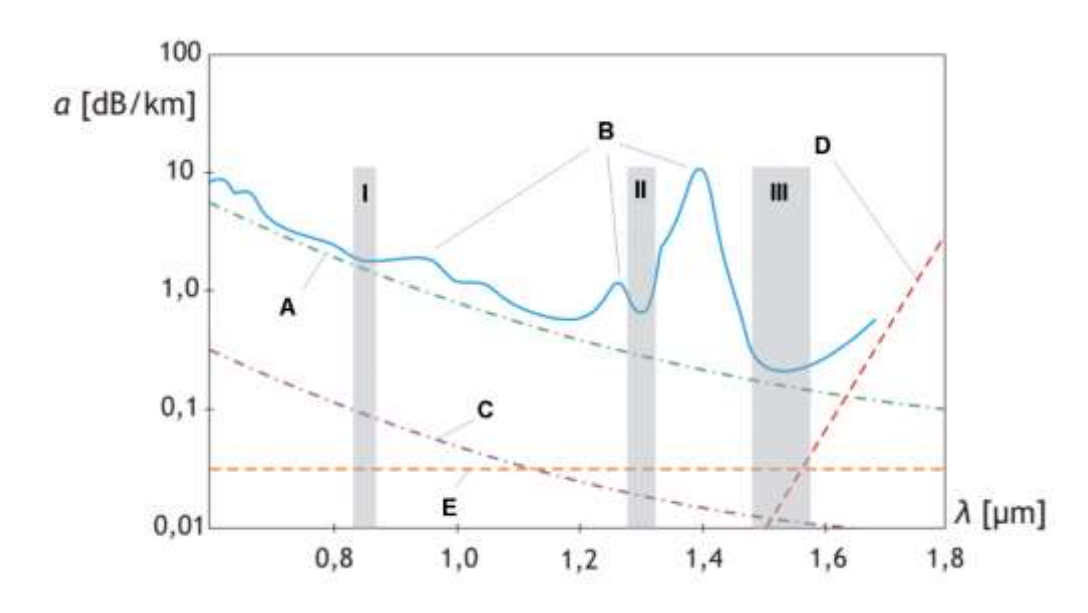

<span id="page-34-0"></span>**Figura 2. 16:** *Atenuación de la Fibra Óptica* **Fuente:** *Andrea Montoya Fuentes, 2017*

La atenuación de ondas de radio sucede cuando la onda, en su viaje, pierde potencia debido a que se esparce sobre un área mayor en el espacio y a medida que se aleja de la antena transmisora. Existen dos tipos de pérdidas: atenuación por espacio libre en la cual la onda pierde su energía debido a que se esparce en el espacio.

Esta pérdida aumenta con la distancia y con la frecuencia. La atenuación por el medio ambiente en la cual la onda pierde su energía cuando atraviesa árboles, paredes y a situaciones climáticas.

#### <span id="page-35-0"></span>**2.5.3. Interferencias.**

Las interferencias suceden cuando distintas señales no deseadas interrumpen el sonido de nuestro radio o imagen de nuestro televisor. Puede evitar la recepción de señales e inclusive causar pérdida temporal de la señal o afectar en la calidad del sonido o imagen.

Las interferencias más comunes son causadas por transmisores o radiofrecuencias, equipos eléctricos o por intermodulación. (Figura 2.17)

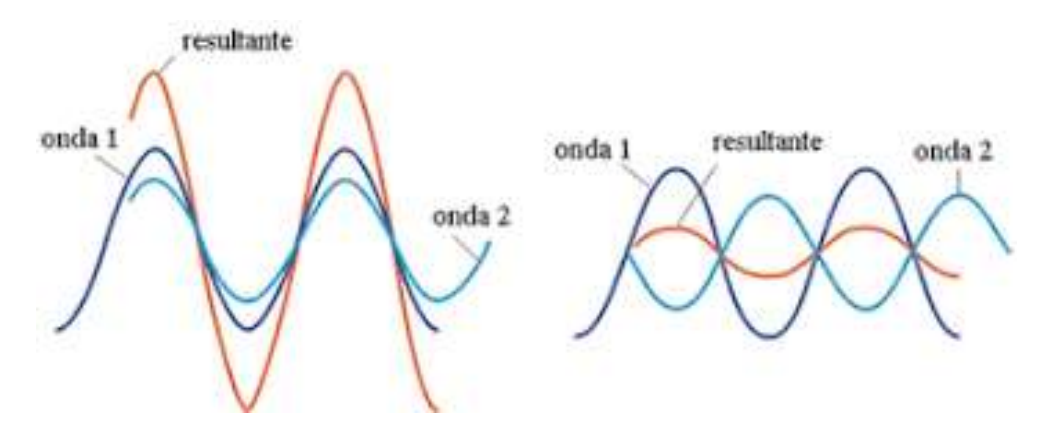

<span id="page-35-1"></span>**Figura 2. 17:** *Interferencia de Ondas* **Fuente:** *Andrés García Acosta, 2016*

Las interferencias por radiofrecuencia son causadas por señales RF cerca del receptor afectado. Estas señales que, intervienen en nuestra señal, pueden ser transmitidas intencional o involuntariamente. No es necesario que la señal de interferencia se encuentre en la misma frecuencia puesto que las señales fuertes que estén cerca pueden afectar el rendimiento del receptor. Las estaciones de radio AM suelen ser una fuente de interferencia, estos a veces interfieren con varios equipos de audio, amplificadores y otros equipos que no sean de radiofrecuencia.

Las interferencias por equipos eléctricos, en la mayoría de los casos, nunca es intencional puesto que esta interferencia no es causada por alguna fuente de radio sino debido a un defecto o problema que el equipo eléctrico tiene que puede ser resuelto en algún momento. Normalmente, se exige a los diseñadores que diseñen sus equipos correctamente para que no cause interferencia ya que están regidos por leyes fuertes y pueden que sufran multas graves debido a la falta de cumplimiento de estas normas.

Existen tres tipos de interferencia eléctrica: el ruido del equipo eléctrico, el ruido generado por los dispositivos eléctricos como PC y la interferencia por fuentes naturales como rayos. A pesar de esto, la interferencia habitual es el ruido por radiofrecuencias generados por PC o equipos digitales.

De vez en cuando, la intermodulación suelen ser un tipo de interferencia encontrada en sistemas de micrófonos inalámbricos ya que esta es creada por dicho sistema mas no por una fuente de energía externa. Estas señales sobrecargan algún circuito causando que genere señales muy fuertes y mezclándose con el receptor crean una nueva frecuencia que no estaba presente. Esta nueva frecuencia luego interfiere con el sistema inalámbrico ocasionando interferencia por el mismo equipo.

# <span id="page-37-0"></span>**CAPÍTULO 3. DISEÑO, IMPLEMENTACIÓN Y RESULTADOS**

Este capítulo se centra en los resultados de los objetivos descritos en el capítulo uno para el diseño de una aplicación móvil, parte geográfica, tiempo y frecuencia del transporte urbano y la comunicación inalámbrica entre la aplicación y el transporte urbano.

Para ello, este capítulo se lo ha dividido en tres fases: Planeación, Codificación y Diseño y Pruebas, lo cual va en relación con los objetivos específicos ya elaborados en el capítulo 1.

#### <span id="page-37-1"></span>**3.1. Fase de Planeación**

En la presente fase se completará el primer objetivo específico en el que se necesita determinar la parte geográfica, longitud del corredor vial 108 y facilidades del recorrido y el segundo objetivo específico en el cual se detalla calcular el tiempo y la frecuencia del transporte urbano por paradas del corredor vial 108.

Para empezar con la fase de planeación, es necesario conocer la cantidad de paradas y la longitud total que el corredor vial 108 cumple.

El corredor vial 108 cumple con 65 paradas (incluida la estación) ubicadas entre el norte y centro de la ciudad con un recorrido total de 19km ida y vuelta desde la estación hasta su última parada (Figura 3.1).

En las siguientes figuras se detalla la parte geográfica y la longitud del corredor vial 108 indicando sectores importantes durante el recorrido cumpliendo con el primer objetivo específico detallado en el Capítulo 1.

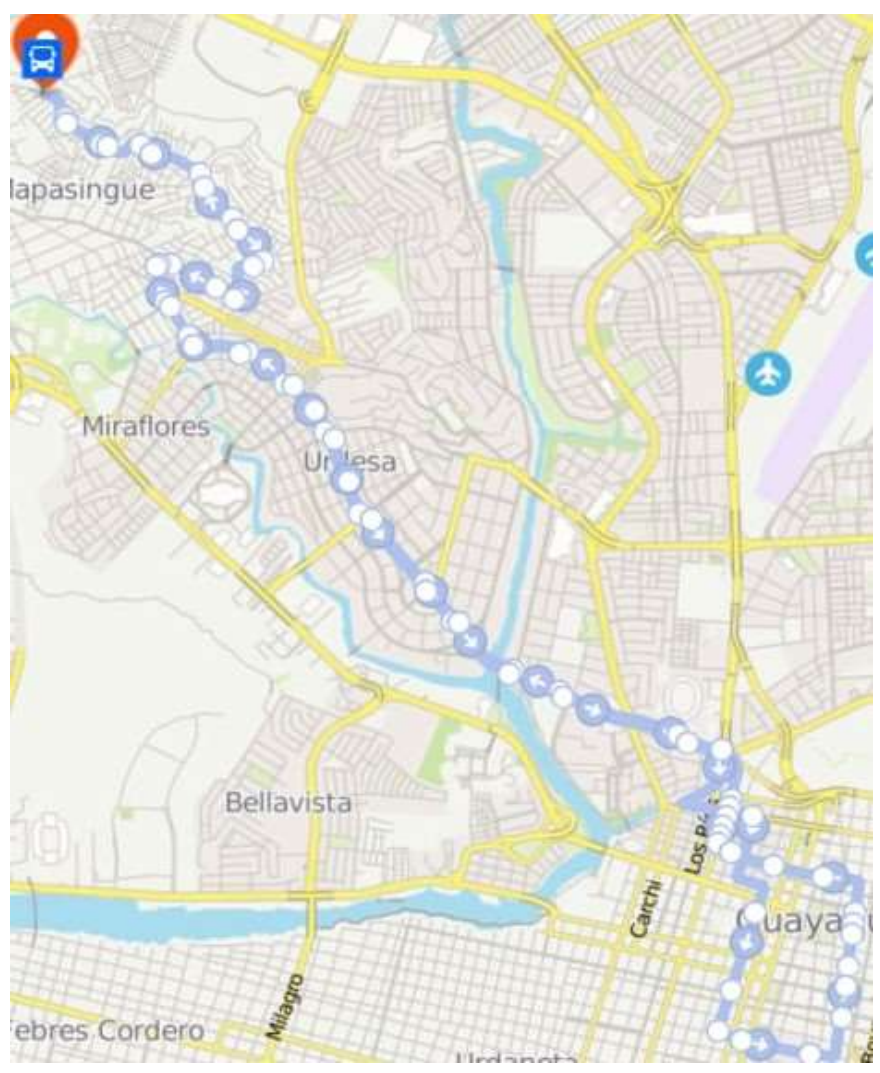

**Figura 3.1:** *65 paradas desde el punto de inicio.* **Elaborado por:** *Autor.*

En la figura 3.2 se detallan 23 paradas que utiliza el transporte urbano, ubicadas en el norte de la ciudad de Guayaquil. Inicia desde la estación del transporte urbano 108 ubicado en el norte de la ciudad, en el sector de Mapasingue. Cerca de la parada numero dos se puede encontrar el mirador de Mapasingue con una vista hacia el centro de la ciudad además de varias iglesias y colegios.

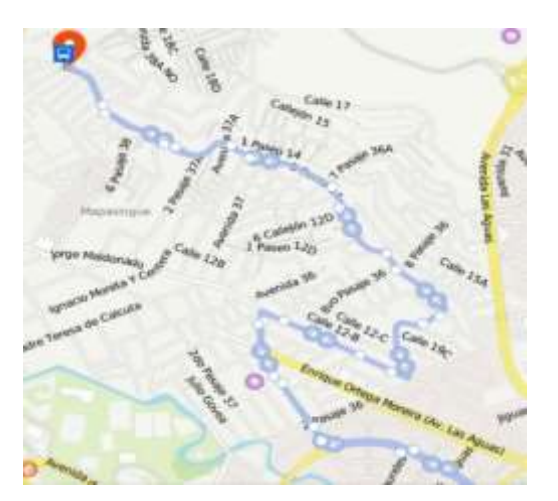

**Figura 3. 1:** *23 paradas desde el punto de inicio.* **Elaborado por:** *Autor.*

<span id="page-39-0"></span>En la figura 3.3 se detallan 14 paradas ubicadas a lo largo de la calle Víctor Emilio Estrada, Urdesa. Inicia desde las calles Costanera y Víctor Emilio Estrada y culmina en la Ave. Kennedy. Este sector es muy popular debido a la variedad de restaurantes que se encuentran en dicho sector. Uno de sus más icónicos restaurantes es la Parrilla del Ñato, fundada en 1980.

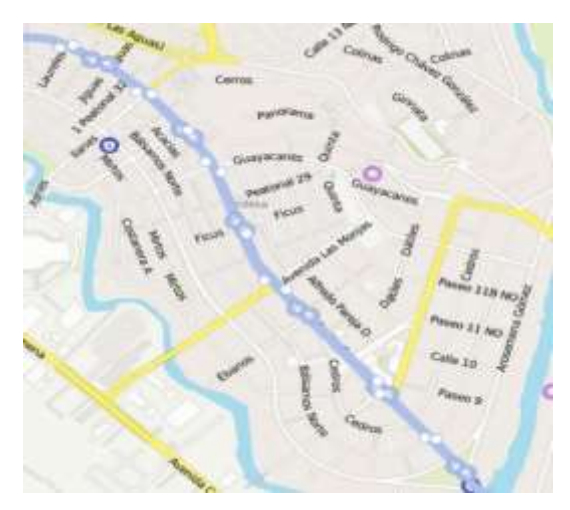

**Figura 3. 2:** *14 paradas.* **Elaborado por:** *Autor.*

<span id="page-39-1"></span>En la figura 3.4 se detallan cinco paradas a lo largo de la Ave. Kennedy. En este sector podemos encontrar a la Universidad de Guayaquil, el Parque Lineal y Guayarte como principales puntos.

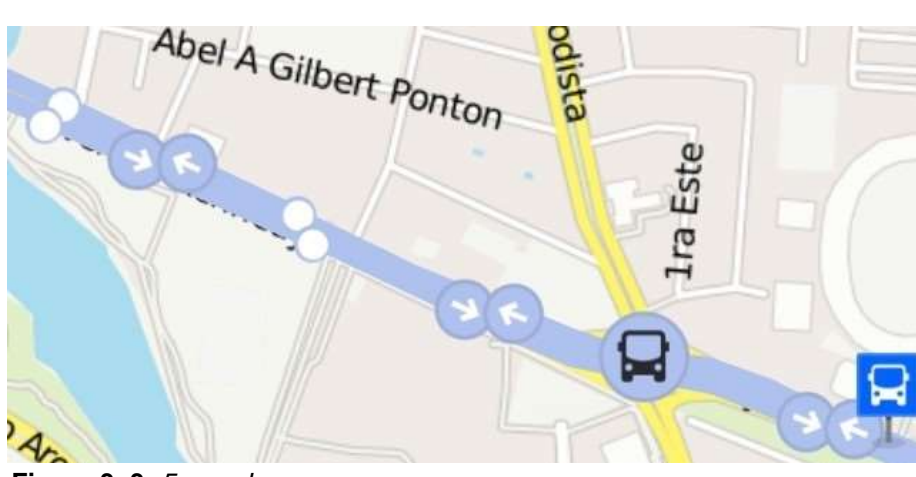

**Figura 3. 3:** *5 paradas.* **Elaborado por:** *Autor.*

<span id="page-40-0"></span>En la figura 3.5 se detallan las ultimas 22 paradas del transporte urbano 108, ubicado en el Centro de la Ciudad. Inicia desde la Ave. Kennedy y retorna por la calle Rumichaca. En la parada número cinco se puede encontrar el Mercado de Artesanías ubicado en las calles José de Antepara y Pedro Pablo Gómez; en la parada número diez se encuentra el Parque Centenario entre 9 de octubre y Rumichaca.

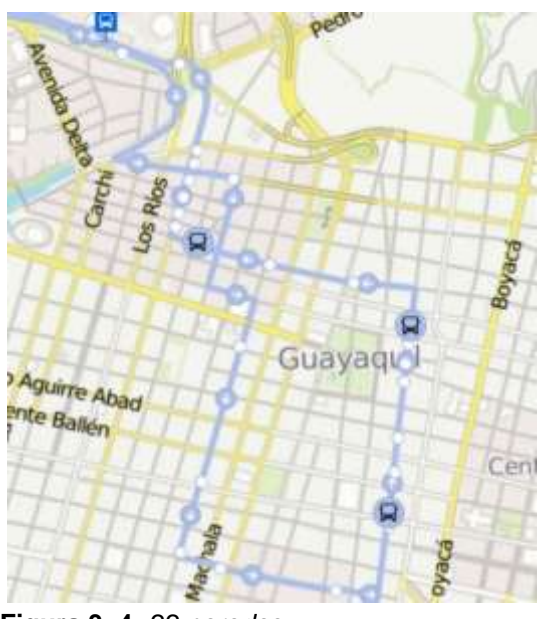

**Figura 3. 4:** *22 paradas.* **Elaborado por:** *Autor.*

<span id="page-40-1"></span>Es importante mencionar que el corredor vial 108 cuenta con 18 transportes urbanos que inician su recorrido desde la estación, la frecuencia en la que el transporte urbano recorre las 65 paradas depende de varios

factores como la congestión vehicular, el tiempo y el clima. Se estima que un transporte urbano de la línea 108 recorre cada parada entre 10 a 15 minutos. Con este dato se cumple el segundo objetivo específico detallado en el Capítulo 1.

Con estos requisitos básicos se podrá planificar que puntos la aplicación deberá ejecutar para cumplir con el primer y segundo objetivo específico. De esta forma se podrá dar inicio con la creación de los requisitos de los usuarios y detallar los puntos funcionales y no funcionales para el desarrollo correcto de la aplicación.

Los requisitos de los usuarios, como su nombre lo indica, representa un requisito que el usuario desea ver en la aplicación usando un lenguaje común para el usuario, en este caso el idioma español. Son las funciones principales que debe cumplir la aplicación.

En este trabajo de titulación, la creación de las paradas del transporte urbano del corredor vial 108 son un requisito fundamental, ya que el usuario podrá seleccionar la parada establecida y verificar en que tiempo el transporte urbano llegará a dicha parada. Además, en este corredor vial circulan otros corredores viales como el corredor vial 7, 21, 45, etc.

Los puntos funcionales son aquellos puntos que indican de qué manera la aplicación debe responder al momento de que el cliente interactúe con ella. Entre sus principales puntos funcionales que la aplicación deberá tener es el registro del cliente (Figura 3.6), del cual el cliente podrá registrarse a la aplicación con una cuenta activa de Google para poder acceder a ella.

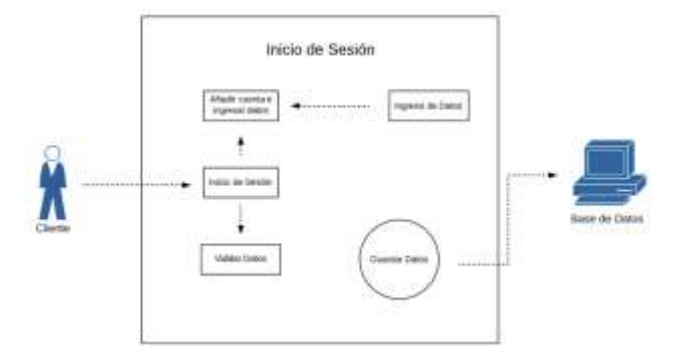

**Figura 3. 5:** *Inicio de Sesión.* **Elaborado por:** *Autor.*

<span id="page-42-1"></span>Otro punto funcional importante es la ubicación del cliente, ya que, una vez ingresado a la aplicación, esta solicitará que la ubicación esté activa y en el caso de ya esté, automáticamente se mostrará el mapa. Un último punto funcional importante es cerrar sesión, del cual el cliente podrá salir de la aplicación cerrando su sesión.

Los puntos no funcionales son aquellos que indican el correcto funcionamiento de la aplicación. En pocas palabras, son las facilidades que la aplicación otorga al cliente para un óptimo funcionamiento. Algunos puntos no funcionales importantes tenemos la dificultad de la aplicación, esta debe ser fácil de uso para todo tipo de cliente; la aplicación debe ser compatible para todo tipo de dispositivos Android a partir de la versión 4.2.2 y posteriores.

La comunicación entre la base de datos y la aplicación debe ser muy rápida para mostrar las paradas y su ubicación. Para ello, es necesario una conexión a internet, ya sea por Wi-Fi o red móvil.

#### <span id="page-42-0"></span>**3.2. Fase de Codificación y Diseño**

En esta fase se completará el tercer objetivo específico en el cual se necesita establecer una determinada comunicación inalámbrica entre la aplicación y el GPS para la transmisión de datos en tiempo real.

En esta fase se explicará que recursos utilizamos para poder diseñar la aplicación, detallaremos los puntos que se utilizaron para poder desarrollar la fase de planeación. Para ello es necesario conocer que funciones deseamos que nuestra aplicación ejecute empleados por los códigos que se detallan en esta fase.

## <span id="page-43-0"></span>**3.2.1. FireBase y Android Studio**

En este proyecto de titulación se utilizó FireBase, el cual es una plataforma de desarrollo móvil creada por Google para distintas plataformas (Android, iOs, web). Mediante FireBase es posible conectar la aplicación con la base de datos, la cual nos provee una API para actualizar y sincronizar datos en tiempo real.

Las características utilizadas para el funcionamiento de la aplicación móvil son las siguientes (Figura 3.7):

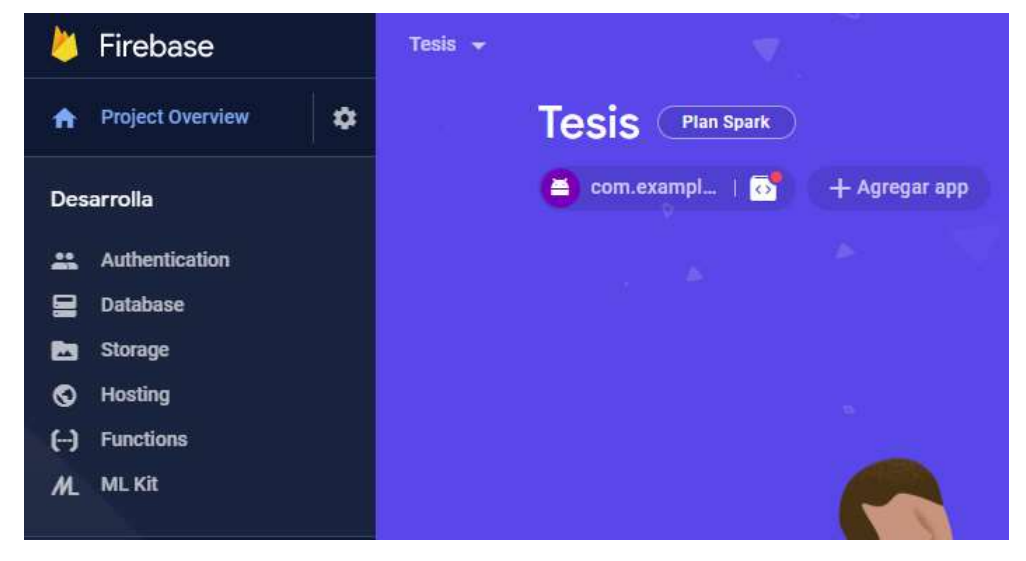

**Figura 3. 7:** *Página de Inicio de FireBase.* **Elaborado por:** *Autor.*

- **Database:** aquí se almacena y se sincroniza los datos con nuestra aplicación en tiempo real. Estos se almacenan en formato JSON. Utiliza un formato en base de reglas para definir y clasificar los datos. En este proyecto, se utilizó la función Database para actualizar las paradas que el recorrido del transporte urbano utiliza en tiempo real.
- **Authentication:** identifica a los usuarios que se registran en la aplicación, almacena sus datos en la nube proporcionando los mismos

cambios a todos los clientes. En este proyecto se utilizó el identificador por una cuenta de correo electrónico, ya sea Google o Outlook, y contraseña.

Para poder crear el código y ejecutarlo es necesario utilizar el programa Android Studio. El lenguaje de programación utilizado fue Java. Se divide en capas y a su vez este está dividido en capas .XML y .java.

## <span id="page-44-0"></span>**3.2.2. Ingreso a la Aplicación**

Antes de diseñar las funciones principales que la aplicación deberá ejecutar durante su ejecución, es necesario diseñar su ingreso a ella. Para ello se utilizó parte del siguiente código:

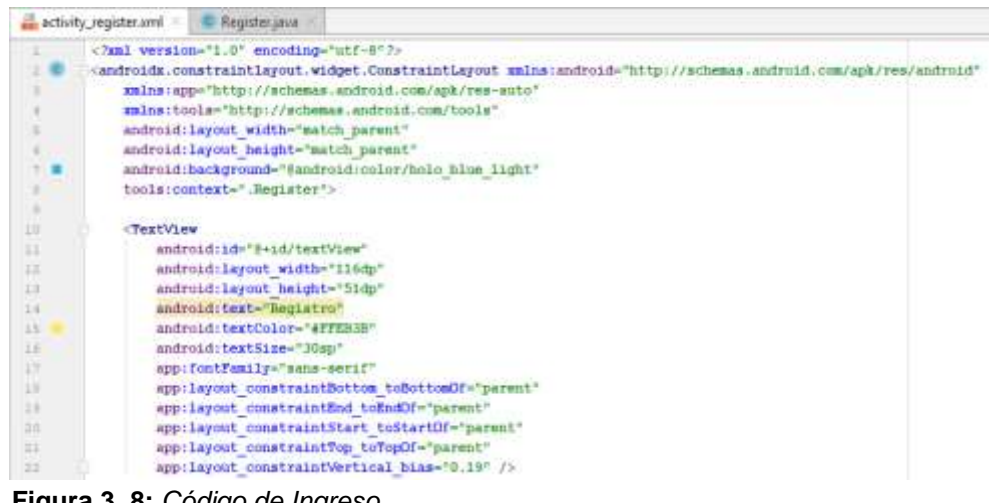

**Figura 3. 8:** *Código de Ingreso* **Elaborado por:** *Autor.*

Para el diseño y personalización del ingreso a la aplicación se utilizó el código que se ilustró en la figura (Figura 3.8). Este código está guardado con la extensión .XML. XML es aquella capa que diseña la sección grafica de la aplicación, constituye a la presentación de la aplicación. En este código se utiliza el comando layout para indicar el lugar en donde la función se va a establecer en una sección de la pantalla. En este subtema, a los comandos no se les asigna que función deben cumplir, por lo tanto, solo es una presentación grafica que la aplicación tendrá.

Este proyecto tiene como principal función el registro del cliente (Figura 3.9). Para esto, será necesario ingresar un nombre y apellido, correo electrónico y contraseña. Una vez registrado, la base de datos de FireBase guardará los datos del cliente en la nube (Figura 3.10) clasificando por las siguientes características:

- Identificador: correo electrónico del cliente.
- Proveedor: indica el tipo de correo utilizado.
- Creado: el día, mes y año de registro del cliente.
- Accediste a tu cuenta: día, mes y año en la que el cliente utilizó la aplicación por última vez.
- UID del usuario: código del cliente.

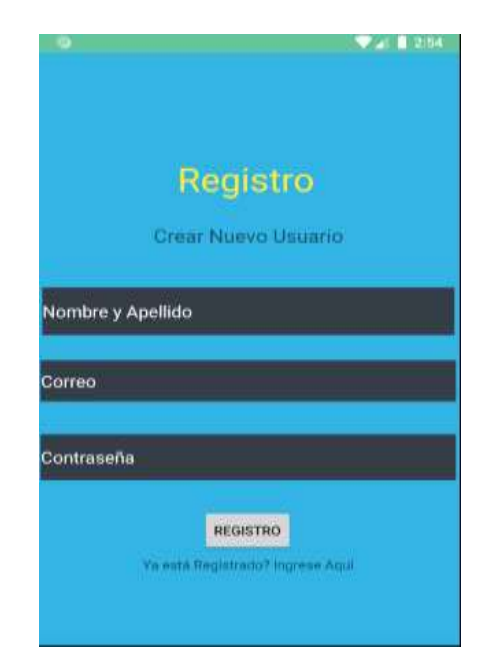

**Figura 3. 9:** *Diseño del ingreso a la aplicación.* **Elaborado por:** Autor.

| <b>REPORTED TO A PROPERTY IN</b>        | 1000년 1월 20일 1000년 | ,,,,,,,, | <b><i>CONTRACTOR</i></b><br><b>Contract Contract Contract</b> | UID de usuario 个<br>THE R. P. LEWIS CO., LANSING MICH. |
|-----------------------------------------|--------------------|----------|---------------------------------------------------------------|--------------------------------------------------------|
| <b><i><u><i><u>ALCO</u></i></u></i></b> | .                  |          |                                                               |                                                        |

**Figura 3. 10:** *Base de datos de FireBase* **Elaborado por:** *Autor.*

En este proyecto se utiliza el nombre y el apellido del cliente para identificar al cliente, el correo electrónico para establecer una comunicación con el cliente y la contraseña para la protección de la cuenta del cliente.

En caso de que un cliente ya se haya registrado, no será necesario crear un nuevo usuario, para ingresar será necesario utilizar el correo electrónico y la contraseña (Figura 3.11). En caso de que el cliente no se haya registrado, no será necesario salir de la aplicación.

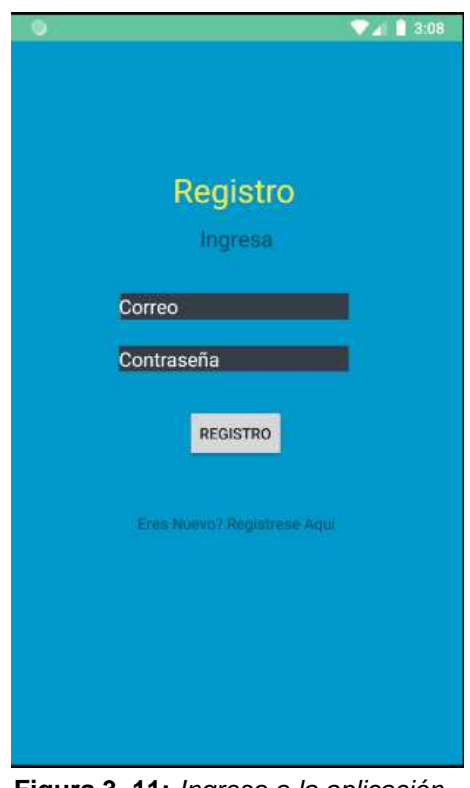

**Figura 3. 11:** *Ingreso a la aplicación.* **Elaborado por:** *Autor.*

## <span id="page-46-0"></span>**3.2.3. Rutas y Paradas**

Una vez elaborado el ingreso a la aplicación, se procedió a elaborar el diseño de las rutas y paradas. Para ello se procedió a elaborar el menú del cual se detallará las 65 paradas, incluyendo la estación, que el corredor vial 108 utiliza. En la siguiente imagen se muestra parte del siguiente código para elaborar dichas paradas (Figura 3.12).

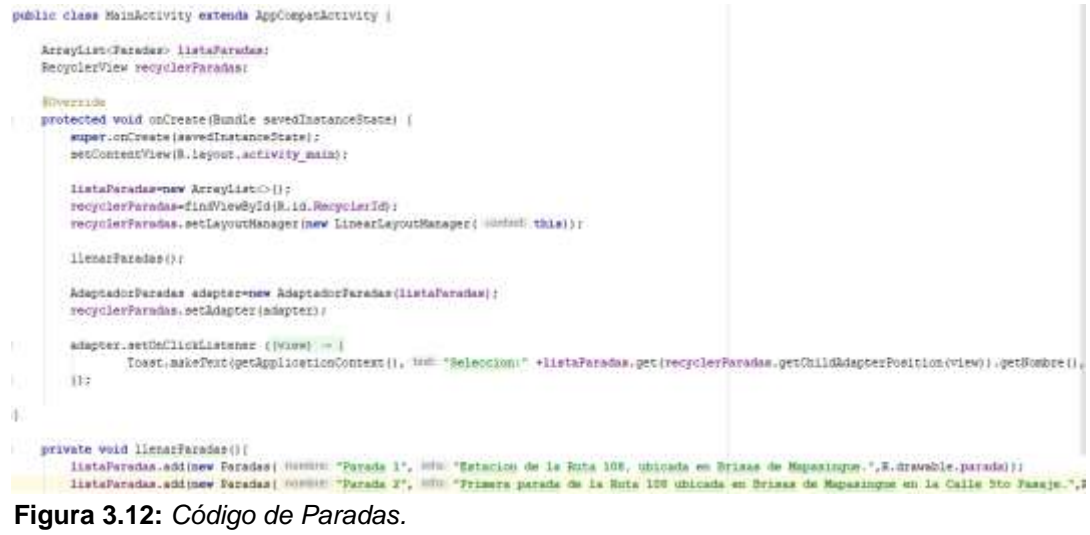

**Elaborado por:** *Autor.*

Se utilizó el comando "ArrayList" para diseñar el orden de paradas, añadir una imagen y un texto. Están conectadas a la base de datos para que en el caso de que exista algún camio, estas se puedan actualizar en tiempo real.

Una vez creado el código, se realizó el diseño del menú de paradas dando como resultado la siguiente imagen (Figura 3.13):

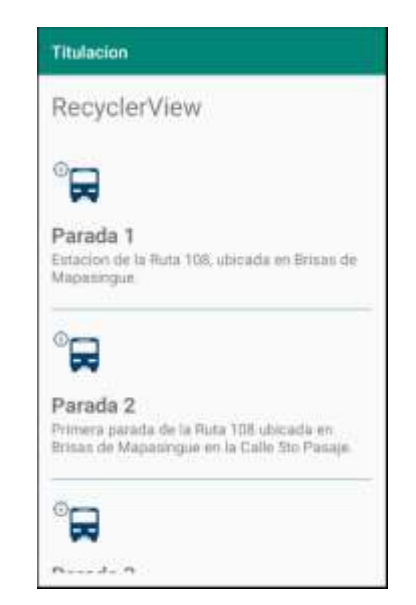

**Figura 3.13:** *Diseño menú Paradas.* **Elaborado por:** *Autor.*

Como se puede ver, se resalta una pequeña imagen indicando la parada, a su vez un pequeño texto indicando el número de la parada y una descripción del sector de la parada y su dirección. Cada parada está dividida por una pequeña línea para un mejor entendimiento del menú.

### <span id="page-48-0"></span>**3.2.4. Ubicación de la Parada escogida**

Una vez creado el menú de paradas, se procedió a determinar la ubicación exacta de cada parada en el mapa. En la siguiente imagen se muestra parte del código que se utilizó para tener una conexión entre la aplicación y Google Maps (Figura 3.14).

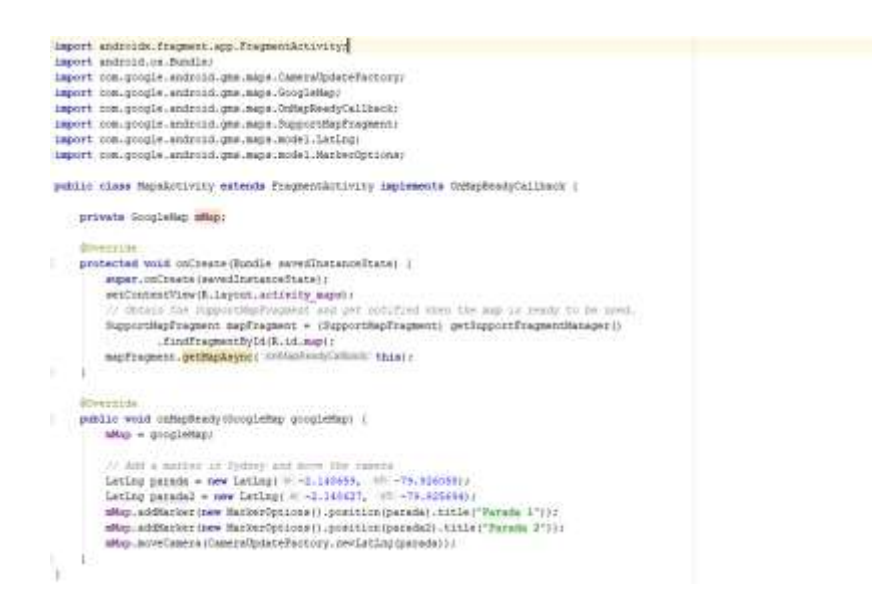

**Figura 3.14:** *Código ubicación de Paradas.* **Elaborado por:** *Autor.*

Se utilizó el comando "OnMapReadyCallback" para que al momento de dar click a cualquier parada, automáticamente aparecerá la ubicación exacta de dicha parada en el mapa. Una vez implementado el código, se realizó unos pequeños cambios en el diseño de Google Maps para un mejor entendimiento del cliente (Figura 3.15)

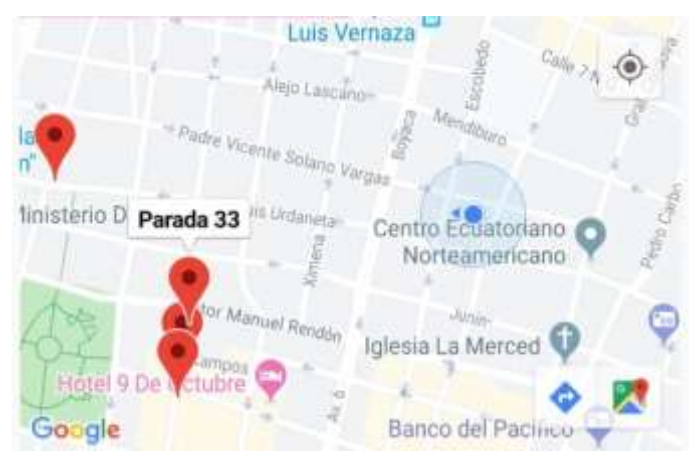

**Figura 3.15:** *Mapa Parada - Usuario.* **Elaborado por:** *Autor.*

Como se podrá ver, se utilizó una imagen específica para determinar la ubicación del usuario y un punto de señalización para la parada escogida. A su vez, aparece un pequeño recuadro indicando el nombre de la parada. Con esto se cumple el tercer objetivo específico detallado en el Capítulo 1.

## <span id="page-49-0"></span>**3.3. Fase de Pruebas**

En esta última fase se completará el cuarto objetivo específico el cual propone diseñar la aplicación de paradas para el corredor vial 108 de la ciudad de Guayaquil.

Para esto se implementará la aplicación en tiempo real para ubicar todas las paradas de la línea 108 en Google Maps y detallar cada parada con referencias y direcciones.

Una vez descargada e instalada la aplicación, el cliente deberá registrarse ingresando su nombre y apellido, correo electrónico y contraseña. La contraseña deberá tener más de seis dígitos para que pueda ser aceptada. Estos datos serán registrados en la base de datos de Firebase.

Es necesario estar conectado a una red móvil o wifi para que el registro sea exitoso. Actualmente, las paradas cuentan con un servicio de internet Wifi gratis por un tiempo de 90 minutos.

Como prueba a que el registro e ingreso es correcto, se presentó la aplicación a un cliente real del cual utilizó su correo electrónico para su registro. Como podrán ver en la siguiente imagen, el ingreso fue exitoso (Figura 3.16)

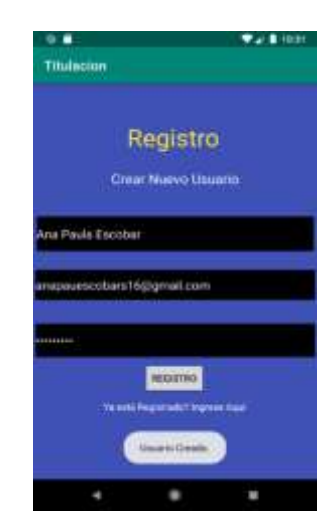

**Figura 3.16:** *Prueba Ingreso.* **Elaborado por:** *Autor.*

Una vez registrado el usuario, aparecerá la pantalla principal, del cual el usuario podrá interactuar encontrando las 65 paradas que el corredor vial 108 usa actualmente, incluyendo una breve descripción de cada parada (Figura 3.17).

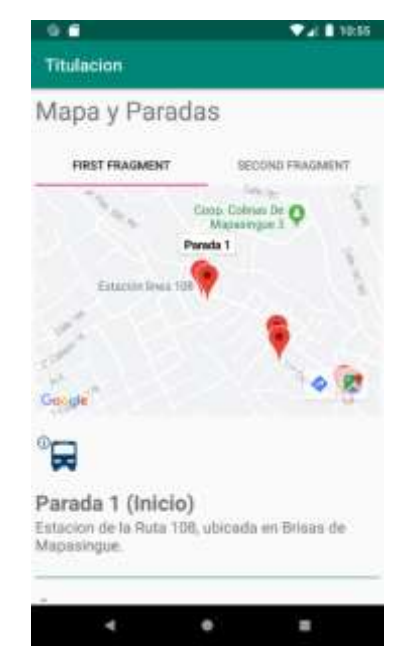

**Figura 3.17:** *Pantalla Principal.* **Elaborado por:** *Autor.*

Como se podrá observar, la pantalla principal consta de una división: la división superior se encuentra el mapa con cada una de las paradas señaladas con un marcador de color rojo, la división inferior detalla cada parada con una breve descripción.

A su vez, la división superior contiene dos secciones: Fisto Fragment en la cual detalla el mapa previamente mencionado y Second Fragment en la cual se encuentra un botón de salir de la aplicación.

Una vez escogida la parada que el cliente desee saber cómo llegar, aparecerá el icono azul de "Ir al Marcador seleccionado". Al seleccionar la parada, automáticamente aparecerá la ruta que el usuario debe usar para llegar a la parada desde la ubicación en la que se encuentra (Figura 3.18).

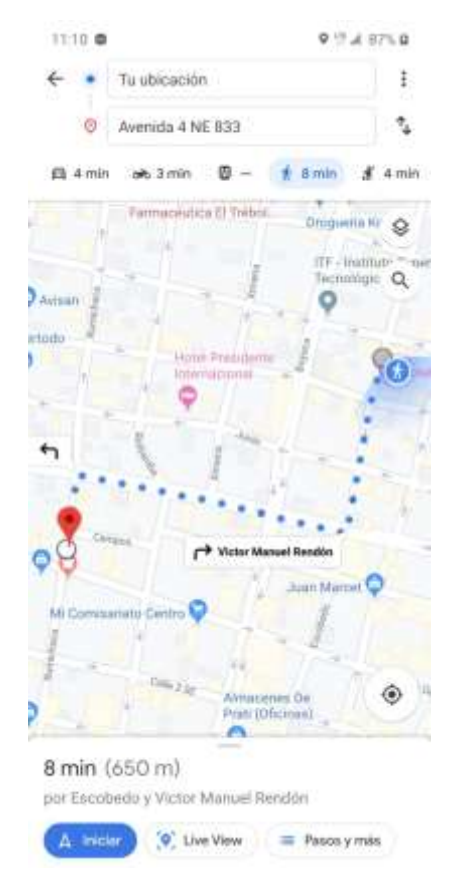

**Figura 3.18:** *Pantalla Principal.* **Elaborado por:** *Autor.*

Con esto se completa el cuarto objetivo específico del cual indica diseñar la aplicación de paradas para el corredor vial 108 de la ciudad de Guayaquil.

El siguiente diagrama de flujo representa el procedimiento-ejecución de la aplicación diseñada (Figura 3. 19)

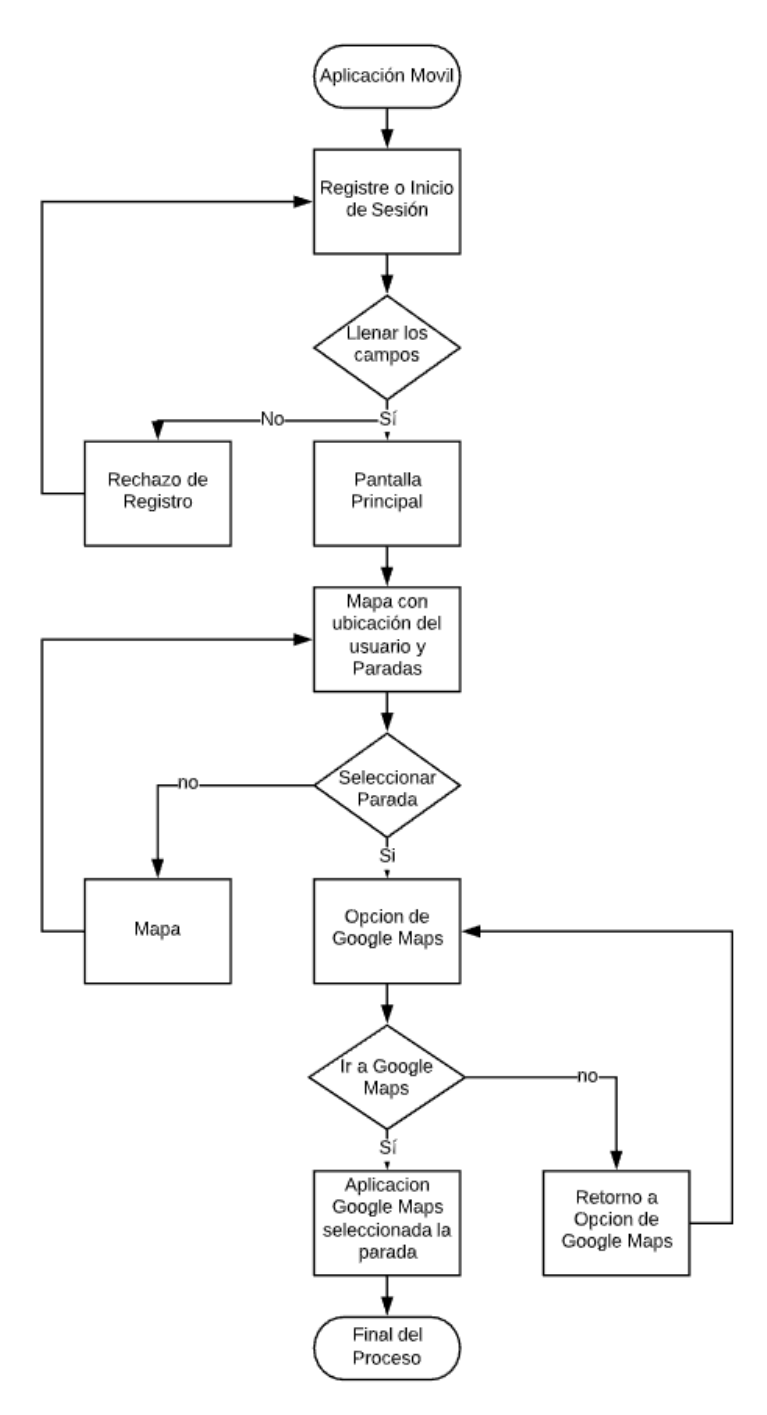

**Figura 3.19:** *Procedimiento de la Aplicación.* **Elaborado por:** *Autor*

# <span id="page-53-0"></span>**CAPÍTULO 4. CONCLUSIONES Y RECOMENDACIONES**

## <span id="page-53-1"></span>**4.1 Conclusiones.**

- 1. Se elaboró el diseño de la parte geográfica de las paradas del corredor vial 108, tomando en consideración la longitud total de la ruta, la distancia entre cada parada y las facilidades que el corredor vial 108 otorga a los clientes.
- 2. Se calculó de manera aproximada el tiempo y la frecuencia del transporte urbano por paradas, considerando la distancia de cada parada, los sectores que el transporte urbano recorre y la congestión vehicular.
- 3. Se estableció una comunicación inalámbrica entre la aplicación y el GPS teniendo en cuenta la red Wi-Fi establecido por la Gobernación y los Datos Móviles que el cliente utiliza consiguiendo un margen de error mínimo en la ubicación del cliente. Además, se logró establecer que la aplicación funcione sin el uso de internet.
- 4. Se diseñó e implementó la aplicación móvil de paradas del corredor vial 108 usando el programa Android Studio como medio de codificación y ejecución de la aplicación y la base de datos de FireBase para guardar los datos de los clientes y actualizar las paradas en tiempo real.

## <span id="page-54-0"></span>**4.2 Recomendaciones.**

- 1. Es recomendable estar en áreas en donde la conectividad con la red y la señal sea buena, para un correcto uso de la aplicación. Actualmente, el municipio otorga 90 minutos gratis a cada usuario en distintas zonas de la ciudad. Para conectarse, basta con acceder a la red Wi-fi denominada "Alcaldía de Guayaquil". Esta red ofrece una cobertura de hasta 80 metros, suficientes para mantener una conectividad óptima. Cabe recalcar que esta red no tiene límite de usuarios.
- 2. El personal que a futuro quiera mejorar este diseño, previamente debe ser capacitado dentro del campo de la programación por código Java y tener conocimientos básicos para programar con Android Studio. Además, es importante conocer las distintas características que FireBase ofrece como base de datos en la nube.
- 3. Sería importante consolidar un grupo especializado en programación en Java usando Android Studio para fomentar nuevas propuestas con el fin de mejorar la aplicación y responder a la demanda de clientes.
- 4. Se recomienda el uso de dispositivos Android con una versión de software mayor a 4.0.3 con el fin de aprovechar al máximo las características que esta aplicación ofrece.

#### <span id="page-55-0"></span>**Bibliografía**

- *Arqhys, Que es la Atenuacion*. (Diciembre de 2012). Obtenido de https://www.arqhys.com/arquitectura/cableado-atenuacion.html
- Audio-Technica. (s.f.). *Tipos de Interferencia*. Obtenido de https://www.audiotechnica.com/cms/site/26971e97bf9429d3/index.html
- Barrera, A. (s.f.). *Nextu, Aplicaciones Híbridas: ¿Qué son y cómo usarlas?* Obtenido de https://www.nextu.com/blog/aplicaciones-hibridas-que-son-y-comousarlas/
- *blogcont3*. (25 de Noviembre de 2015). Obtenido de http://blogcont3.blogspot.com/
- Cairone, D. J. (2002). *Transmisión de información por radiación.* Rosario. Obtenido de https://www.fceia.unr.edu.ar/~fisica3/Telecomunicaciones.pdf
- Coimbra, E. (2015). *Atenuacion, distorsion y ruido en la transmision.* Santa Cruz.

Cuello, S., & Vittone, J. (2017). *Diseñando apps para móviles.*

- *Eveliux*. (7 de Septiembre de 2015). Obtenido de http://www.eveliux.com/mx/anchode-banda-definicion.html
- (2017). *Interferencia de señales de radio, TV y telefónicas.* Washington.
- Ivan. (2017). *Radiofrecuencia*. Obtenido de

http://www.radiofrecuencia.com/tema.php?ID=QUE\_SIGNIFICA\_GPS

JMCC. (s.f.). *Myelectronic.mipropia*. Obtenido de

http://myelectronic.mipropia.com/transductor.html?i=1

Martinez, E. (9 de Julio de 2007). *Eveliux, Modelo de un sistema de comunicaciones*. Obtenido de http://www.eveliux.com/mx/curso/modelo-de-un-sistema-decomunicaciones.html

- Matango, F. (10 de Agosto de 2016). *Servervoip, La señalización telefónica*. Obtenido de http://www.servervoip.com/blog/tag/senalizacion-telefonicatipos-de-senalizacion/
- Matuz, M. (s.f.). *fundamentostelecom*. Obtenido de http://fundamentostelecom.blogspot.com/2012/12/12-componentes-emisorreceptor-medios.html
- Neo. (s.f.). *Neo.lcc.uma.es, Medios de transmisión*. Obtenido de http://neo.lcc.uma.es/evirtual/cdd/tutorial/fisico/Mtransm.html
- Online, C. (18 de Octubre de 2017). *Xuletas, Señalización por canal asociado*. Obtenido de https://www.xuletas.es/ficha/senalizacion-canal-asociado-2/

*pc-solucion.es*. (3 de Abril de 2018). Obtenido de https://pc-

solucion.es/2018/04/03/transmision-de-datos-en-serie-y-paralelo/

- Qode. (3 de Agosto de 2014). *Qode.pro, ¿Qué es una App Nativa?* Obtenido de https://www.qode.pro/blog/que-es-una-app-nativa/
- RealUxTrends. (31 de Octubre de 2017). *Raona, ¿App nativa, web o híbrida?* Obtenido de https://www.raona.com/aplicacion-nativa-web-hibrida/

Rendón, Á. (2015). *Señalización en Redes Telefónicas.* Popayán.

Romero, M. d. (2004). *Transmisión de datos.* Sevilla.

Rouse, M. (Julio de 2017). *searchdatacenter.techtarget, Desarrollo de aplicaciones móviles*. Obtenido de

https://searchdatacenter.techtarget.com/es/definicion/Desarrollo-deaplicaciones-moviles

Sierra, Y. (2018). *Blog.mdcloud, Aplicaciones híbridas: qué son, frameworks, ejemplos y ventajas*. Obtenido de https://blog.mdcloud.es/aplicacioneshibridas-frameworks-ejemplos-y-ventajas/

*Sistemascomunic.wordpress*. (s.f.). Obtenido de

https://sistemascomunic.wordpress.com/sistemas-de-comunicacion/

- Solbyte. (5 de Junio de 2017). *Solbyte, ¿Qué es una web app?* Obtenido de https://www.solbyte.com/blog/2017/06/05/que-es-una-web-app/
- Sosa, Y. (28 de Mayo de 2012). *Ecured, Señalización por Canal Común*. Obtenido de

http://www.ecured.cu/Se%C3%B1alizaci%C3%B3n\_por\_Canal\_Com%C3% BAn

*Telematica*. (26 de Enero de 2018). Obtenido de

http://telematicaseuat.blogspot.com/2018/01/transmicion-de-datos-simplexhalf.html

- Velasquez, C. (2 de Diciembre de 2013). *Prezi, Triangulación GPS*. Obtenido de https://prezi.com/bgerjxqgs1gc/triangulacion-gps/
- web, D. (7 de Marzo de 2019). *Ionos, Conceptos básicos: definición de web app y ejemplos*. Obtenido de https://www.ionos.es/digitalguide/paginasweb/desarrollo-web/que-es-una-web-app-y-que-clases-hay/
- Yeeply. (21 de Marzo de 2017). *Yeeply, ¿Qué son las Aplicaciones Nativas, Web e Híbridas?* Obtenido de https://www.yeeply.com/blog/tipos-de-app-y-paraque-sirven/

#### <span id="page-58-0"></span>**Glosario**

**API:** protocolo para desarrollar el software de las aplicaciones.

**JSON:** formato para el intercambio de datos.

**Nube:** servidor remoto asociada al internet.

**Hertz:** unidad de frecuencia del sistema internacional, frecuencias de las ondas.

**N bits:** acrónimo de digito binario con un numero de hasta dos valores diferentes.

**Byte:** unión de ocho bits constituyendo la mínima cantidad de memoria de una computadora.

**Gb:** gigabits por Segundo, es decir mil millones de bits.

**AM:** utilizada en la comunicación eléctrica y radiodifusión, significa amplitud modulada.

**C++:** lenguaje de programación del cual es una extensión del lenguaje C. **Kotlin:** lenguaje de programación interpretado con Java.

**Framework:** utilizado en el desarrollo de software, es el esquema para el diseño e implementación de una aplicación.

**HTML 5:** última versión de la tecnología HTML conecta la creación de páginas web con distintas versiones.

**CSS:** define la apariencia de un documento realizado con HTML pudiendo usar hojas personalizadas.

**JavaScript:** lenguaje de programación que permite crear acciones en las páginas web.

**Let:** es una instrucción utilizada en JavaScript para asignar valores a las variables.

**Wi-Fi:** tecnología mediante ondas para la conectividad a la red.

#### <span id="page-59-0"></span>**Anexos**

Antes de empezar con la investigación, se tuvo una reunión con las autoridades de tránsito (ATM) para conseguir el permiso y poder empezar con la investigación ya que, los transportes urbanos son aceptados por dicha institución.

Es importante señalar que, para cumplir con la fase de planeación, se llevó a cabo una reunión con el jefe del corredor vial 108, para conocer la ruta que el corredor vial 108 realiza y la cantidad de transportes que utiliza. De esta forma se pudo iniciar con la creación de los requisitos de los usuarios y detallar los puntos funcionales y no funcionales para el desarrollo correcto de la aplicación. Además, se llevó a cabo el recorrido del corredor vial 108.

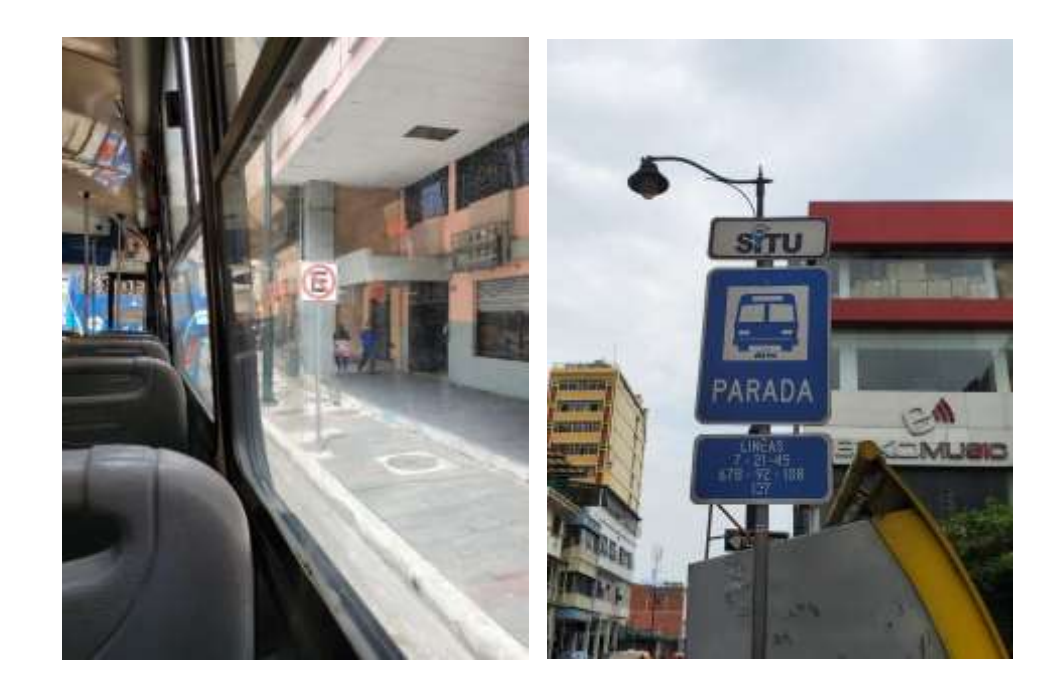

Una vez obtenido estos detalles, fue necesario aprender a utilizar correctamente FireBase y Android Studio para así poder conocer y utilizar en su mayoría las funciones que estos dos programas otorgan. Para esto se contó con la ayuda de profesionales que tienen mucho conocimiento sobre dichos programas.

Es importante mencionar que, una vez finalizada la aplicación, se llevó a cabo la prueba de ubicación y recorrido hacia la parada establecida siguiendo la siguiente ruta.

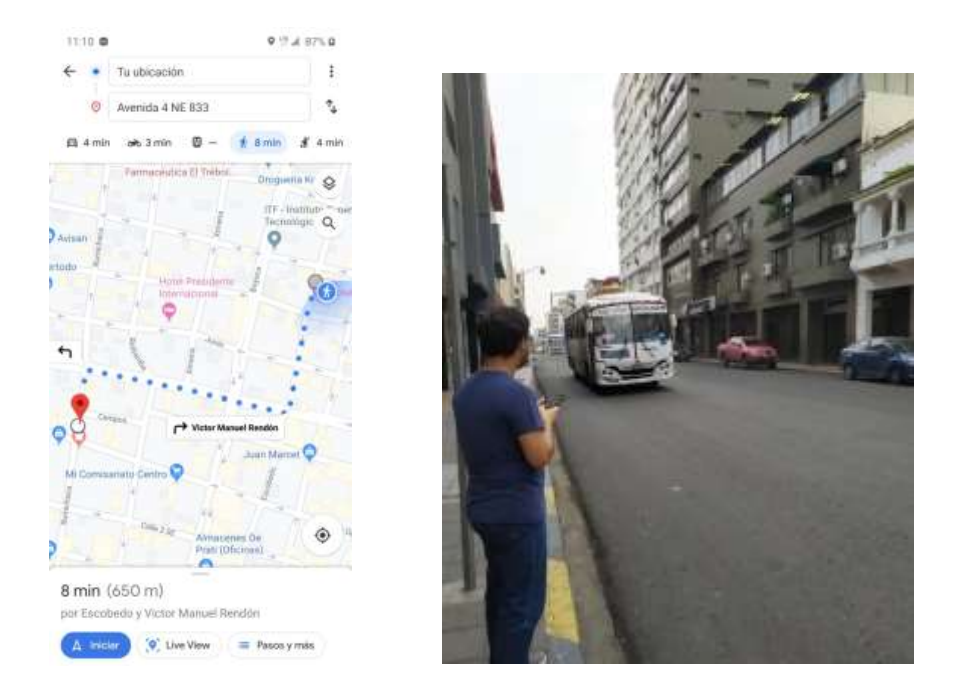

Además, se llevó a cabo el registro de un usuario real el 2 de febrero, la cual se verificó al constatar que en la base de datos se había registrado dicho usuario.

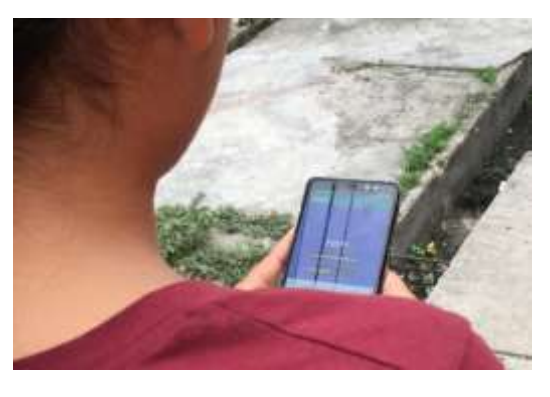

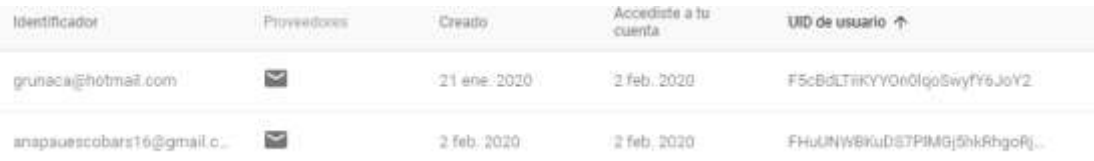

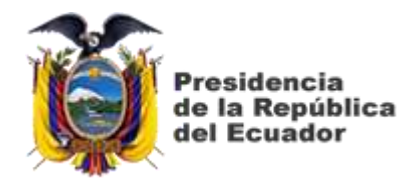

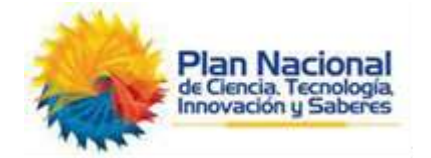

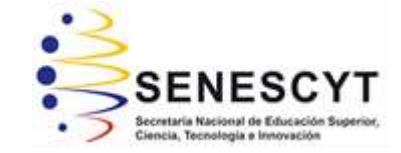

# **DECLARACIÓN Y AUTORIZACIÓN**

Yo, **Grunauer Carrillo, Carlos Andrés** con C.C: # 092392636-4 autor del Trabajo de Titulación: "**DISEÑO E IMPLEMENTACIÓN DE UNA APLICACIÓN MÓVIL PARA EL SEGUIMIENTO DE BUSES DE TRANSPORTACIÓN URBANA DEL CORREDOR VIAL 108 EN LA CIUDAD DE GUAYAQUIL",** previo a la obtención del título de **INGENIERO EN TELECOMUNICACIONES** en la Universidad Católica de Santiago de Guayaquil.

1.- Declaro tener pleno conocimiento de la obligación que tienen las instituciones de educación superior, de conformidad con el Artículo 144 de la Ley Orgánica de Educación Superior, de entregar a la SENESCYT en formato digital una copia del referido trabajo de titulación para que sea integrado al Sistema Nacional de Información de la Educación Superior del Ecuador para su difusión pública respetando los derechos de autor.

2.- Autorizo a la SENESCYT a tener una copia del referido trabajo de titulación, con el propósito de generar un repositorio que democratice la información, respetando las políticas de propiedad intelectual vigentes.

Guayaquil, 2 de marzo del 2020

f. \_\_\_\_\_\_\_\_\_\_\_\_\_\_\_\_\_\_\_\_\_\_\_\_\_\_\_\_\_\_\_\_\_\_\_\_\_

Nombre: Grunauer Carrillo, Carlos Andrés C.C: 092392636-4

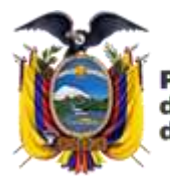

residencia de la República del Ecuador

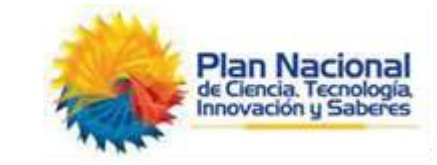

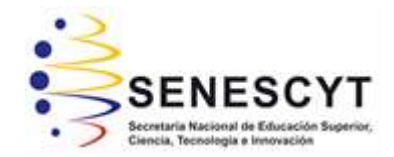

# *REPOSITORIO NACIONAL EN CIENCIA Y TECNOLOGÍA* FICHA DE REGISTRO DE TESIS/TRABAJO DE TITULACIÓN

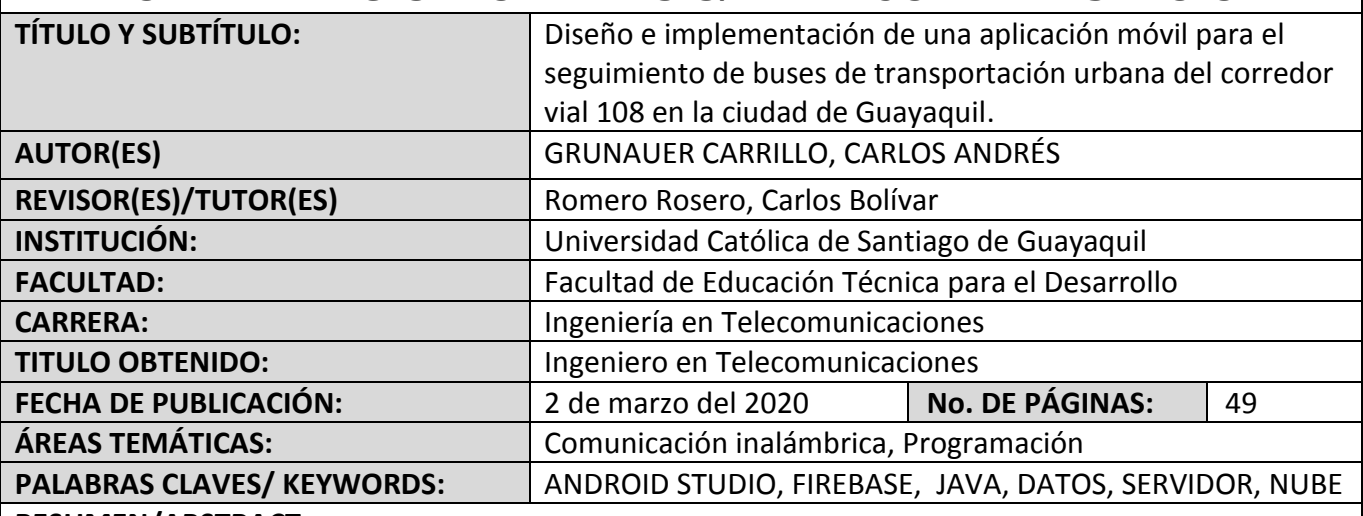

#### **RESUMEN/ABSTRACT**:

El presente trabajo de titulación propone una solución al uso incorrecto de las paradas que el transporte urbano 108 utiliza a lo largo del corredor vial 108 del cual cubre las zonas del Norte – Centro de la ciudad de Guayaquil. Por medio del diseño de una aplicación móvil programado con el lenguaje de codificación "Java" mediante el uso de Android Studio como programa de diseño de la aplicación y FireBase como servidor de datos en la nube. Por medio de la aplicación, el usuario se registrará y automáticamente la base de datos guardará la información del usuario y mediante la descripción detallada de cada parada se busca disminuir la falta de conocimiento de la ubicación de las paradas usando un mapa con la ubicación exacta de cada parada. De esta forma se consigue el uso correcto de las paradas y a su vez aumenta la seguridad de los peatones, pasajeros y conductores.

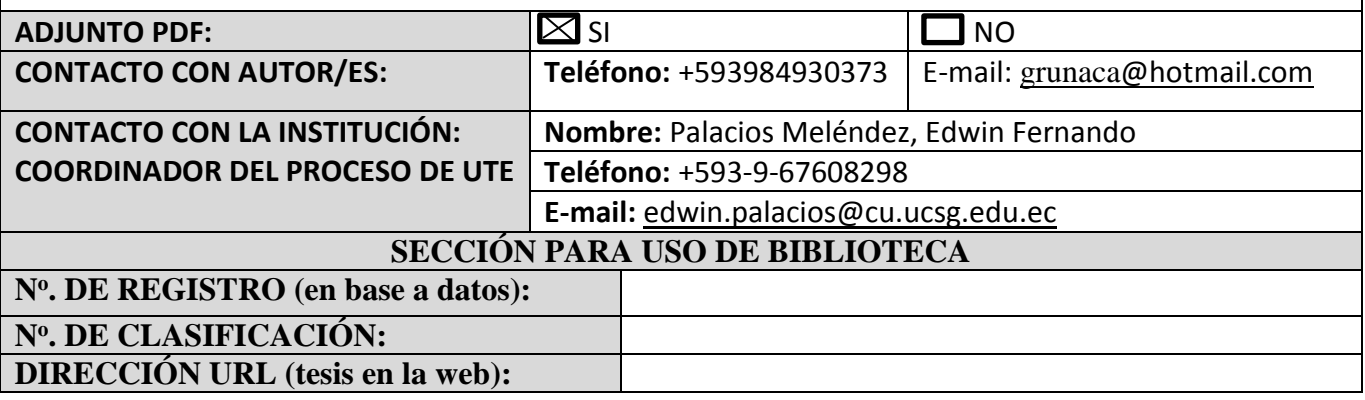